Configuring Weblogic Server 12c Oracle FLEXCUBE Universal Banking Release 14.5.4.0.0 Part No. F52800-01 [February] [2022]

FINANCIAL SERVICES

# **Table of Contents**

| 1. IN | VTRODUCTION                                |  |
|-------|--------------------------------------------|--|
| 1.1   | PURPOSE OF THIS DOCUMENT                   |  |
| 1.2   | WEBLOGIC SERVER OVERVIEW                   |  |
| 1.3   | PRE-REQUISITES                             |  |
| 2. DO | OMAIN CONFIGURATION                        |  |
| 2.1   | DOMAIN CREATION                            |  |
| 2.2   | PACK AND UNPACK DOMAIN                     |  |
| 2.3   | START ADMIN SERVER                         |  |
| 2.4   | START NODE MANAGER                         |  |
| 3. Cl | LUSTER CONFIGURATION                       |  |
| 3.1   | MACHINES CONFIGURATION                     |  |
| 3.2   | DYNAMIC CLUSTER CREATION                   |  |
| 3.3   | MANAGED SERVER TEMPLATE CONFIGURATION      |  |
|       | 3.1 Logging                                |  |
|       | 3.2 HTTP Logging                           |  |
| 3.3   | 3.3 Stuck Tread Max Time                   |  |
| 4. TU | UNING                                      |  |
| 4.1   | GENERAL PARAMETERS                         |  |
| 4.2   | JVM TUNING                                 |  |
| 5. ST | FART MANAGED SERVERS                       |  |
| 6. DA | ATA SOURCE CREATION AND JDBC CONFIGURATION |  |
| 6.1   | DATA SOURCE CREATION: NON XA               |  |
| 6.2   | XA DATASOURCE                              |  |
| 6.3   | JDBC PARAMETERS TUNING                     |  |
| 7. JN | MS RESOURCE CREATION                       |  |
| 8. O  | RACLE WEBLOGIC LOAD BALANCING              |  |
| 9. FF | REQUENTLY ASKED QUESTIONS                  |  |
| 9.1   | Machine status is Unreachable              |  |
| 9.2   | HOW TO RESTART NODE MANAGER?               |  |
| 9.3   | SCALING UP DYNAMIC CLUSTER                 |  |
| 9.4   | Session Timeout                            |  |

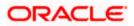

# 1. Introduction

## 1.1 Purpose of this Document

The purpose of this document is to explain the steps required for Configuration and applying best practices in cluster mode for

- FCUBS 14.5
- Weblogic Version 12.2.1.4.0
- JDK 1.8.0\_241

## 1.2 WebLogic Server Overview

This section of the document provides brief explanation on the main components involved in WebLogic server.

### <u>Domain</u>

A domain is the basic administration unit for WebLogic Server instances. A domain consists of one or more WebLogic Server instances (and their associated resources) that is managed with a single Administration Server. Multiple domains can be defined based on different system administrators' responsibilities, application boundaries, or geographical locations of servers. Conversely, a single domain can be used to centralize all WebLogic Server administration activities.

Each WebLogic Server domain must have one server instance that acts as the Administration Server. Administration Server can be used via the Administration Console or using the command line for configuring all other server instances and resources in the domain.

#### WebLogic Domain Structure

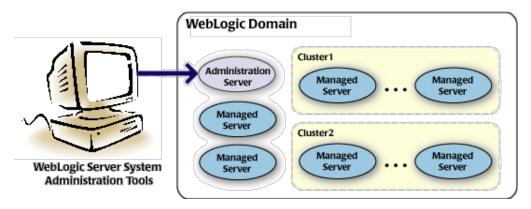

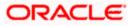

#### Weblogic 12c Domain Overview

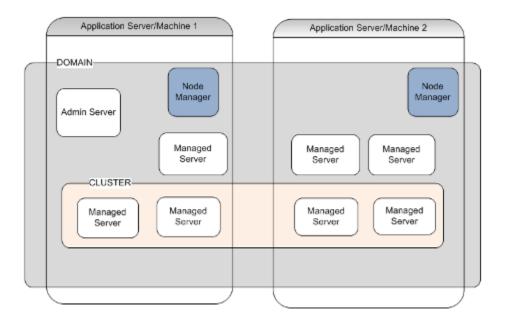

## Administration Server

A domain includes one WebLogic Server instance that is configured as an Administration Server. All changes to configuration and deployment of applications are done through the Administration Server. The Administration Server provides a central point for managing the domain and providing access to the WebLogic Server administration tools.

These tools include the following:

- WebLogic Server Administration Console: Graphical user interface to the Administration Server.
- WebLogic Server Node Manager: A Java program that lets you start and stop server instances - both Administration Servers and Managed Servers - remotely, and to monitor and automatically restart them after an unexpected failure.

Admin server start mode needs to be configured as Production Mode.

### Managed Server

In a domain, server instances other than the Administration Server are referred to as Managed Servers. Managed servers host the components and associated resources that constitute your applications—for example, JSPs and EJBs.

When a Managed Server starts up, it connects to the domain's Administration Server to obtain configuration and deployment settings. In a domain with only a single WebLogic Server instance, that single server works as both the administration server and managed server.

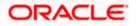

### Node Manager

The Managed Servers in a production WebLogic Server environment are often distributed across multiple machines and geographic locations.

Node Manager is a Java utility that runs as separate process from WebLogic Server and allows you to perform common operations tasks for a Managed Server, regardless of its location with respect to its Administration Server. While use of Node Manager is optional, it provides valuable benefits if your WebLogic Server environment hosts applications with high availability requirements.

If you run Node Manager on a machine that hosts Managed Servers, you can start and stop the Managed Servers remotely using the Administration Console or from the command line. Node Manager can also automatically restart a Managed Server after an unexpected failure.

### <u>Machine</u>

A machine in the Weblogic Serve context is the logical representation of the computer that hosts one or more Weblogic Server instances(servers). The Admin Server uses the machine definitions to start remote servers through the Node Managers that run on those servers. A machine could be a physical or virtual server that hosts an Admin or Managed Server that belongs to a domain.

### Managed Server Cluster

Two or more Managed Servers can be configured as a WebLogic Server cluster to increase application scalability and availability. In a WebLogic Server cluster, most resources and services are deployed to each Managed Server (as opposed to a single Managed Server,) enabling failover and load balancing.

The servers within a cluster can either run on the same machine or reside in different machines. To the client, a cluster appears as a single WebLogic Server instance.

## **Dynamic Cluster**

A dynamic cluster is any cluster that contains one or more dynamic servers. Each server in the cluster will be based upon a single shared server template. The server template allows you to configure each server the same and ensures that servers do not need to be manually configured before being added to the cluster. This allows you to easily scale up or down the number of servers in your cluster without the need for setting up each server manually. Changes made to the server template are rolled out to all servers that use that template.

You cannot configure dynamic servers individually; there are no server instance definitions in the config.xml file when using a dynamic cluster. Therefore, you cannot override the server template with server-specific attributes or target applications to an individual dynamic server instance.

When configuring your cluster you specify the maximum number of servers you expect to need at peak times. The specified number of server instances is then created, each based upon your server template. You can then start up however many you need and scale up or down over time according to your needs. If you need additional server instances on top of the number you originally specified, you can increase the maximum number of servers instances (dynamic) in the dynamic cluster configuration.

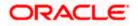

### Server Templates

A single server template provides the basis for the creation of the dynamic servers. Using this single template provides the possibility of every member being created with exactly the same attributes. Where some of the server-specific attributes like Servername, listen-ports, machines, etc. can be calculated based upon tokens.

You can pre-create server templates and let Weblogic clone one when a Dynamic Cluster is created.

When none is available a server template is created with the Dynamic Cluster. The name and the listen ports are the only server template attributes that you provide during Dynamic Cluster creation.

#### Simplified Configuration with Scalability and Elasticity

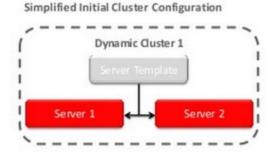

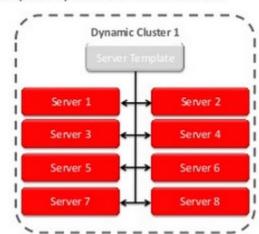

Simplified Operations for Cluster Scale Out

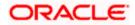

## 1.3 **Pre-requisites**

In this document, we are going to create a domain with two managed servers. The managed servers are going to be created on two different physical servers (nodes). Note that, this document has been prepared based on a test conducted in Linux servers.

This requires Weblogic Server of same version to be installed on both the machines and services.

### **Environment**

2 servers where linux is installed, 1 will be primary where admin console will be running along with managed servers and the other where only managed servers will be.

### **Softwares**

- 1) Oracle Weblogic Server 12.2.1.4 installed on both the machines under same folder structure.
- 2) JDK 1.8 Latest available version installed on both the machines. In this document JDK1.8.0\_241 version is used.

### **Clock Synchronization**

The clocks of both the servers participating in the cluster must be synchronized to within one second difference to enable proper functioning of jobs otherwise it will lead to session timeouts.

### Enable Graphical User Interface (GUI)

Establish a telnet or SSH connection to primary server. Start X-manager (or any similar tool) in windows desktop. Export DISPLAY environment variable to the machine IP where x-manager is running.

Syntax: export DISPLAY=<ip-address>:<port>

Test using xclock

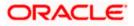

# 2. Domain Configuration

## 2.1 **Domain Creation**

Weblogic domain creation and configuration will be done from primary server.

From primary server, launch the fusion Middleware configuration wizard using the command **config.sh** available under \$WLS\_HOME/common/bin directory.

1) In the Welcome screen, select **Create a new domain** option. Enter the domain name and click on **Next**.

| Configuration Type                                                                                                    |                                                                                                    |
|----------------------------------------------------------------------------------------------------|----------------------------------------------------------------------------------------------------|
| Create Domain<br>Templates<br>Administrator Account<br>Domain Mode and JDK<br>Advanced Configuration<br>Configuration Summary<br>Configuration Progress<br>End Of Configuration | What do you want to do?         • Create a new domain         • Update an existing domain         Domain Location:       /scratch/app/w12c/user_projects/domains/FCUBSDomain         • Create a new domain. |
| Help                                                                                                    | < <u>Back</u> Einish Cancel                                                                                                    |

2) Select the required templates from **Available Templates** and click **Next**.

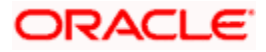

| Templates                                        |                                                                                                    |  |  |  |  |
|--------------------------------------------------|----------------------------------------------------------------------------------------------------|--|--|--|--|
| Create Domain                                    | ● Create Domain Using <u>P</u> roduct Templates:                                                                                                    |  |  |  |  |
| Administrator Account                            | Template Categories: All Templates                                                                                                    |  |  |  |  |
| Advanced Configuration<br>Configuration Summary  | Basic WebLogic Server Domain - 12.1.3.0 [wlserver] *<br>WebLogic Advanced Web Services for JAX-RPC Extension - 12.1.3.0 [oracle_common]                                                                                                    |  |  |  |  |
| Configuration Progress<br>Configuration Progress | <ul> <li>WebLogic Advanced Web Services for JAX-WS Extension - 12.1.3.0 [oracle_common]</li> <li>WebLogic Coherence Cluster Extension - 12.1.3.0 [wserver]</li> <li>WebLogic JAX-WS SOAP/JMS Extension - 12.1.3.0 [oracle_common]</li> </ul> |  |  |  |  |
|                                                  |                                                                                                    |  |  |  |  |
|                                                  | Create Domain Using Custom Template:<br>Template location: //scratch/app/wll2c Browse Browse                                                                                                    |  |  |  |  |
| Help                                             | < Back Next > Einish Cancel                                                                                                    |  |  |  |  |

3) Specify Administrator **User Name** and **Password**.

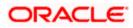

- The specified credentials are used to access Administration console.
- You can use this screen to define the default WebLogic Administrator account for the domain. This account is used to boot and connect to the domain's Administration Server. Click **Next**.

| Administrator Account  |                                            |                                                    |                                     |                    |
|------------------------|--------------------------------------------|----------------------------------------------------|-------------------------------------|--------------------|
| Create Domain          | :                                          |                                                    |                                     |                    |
| Templates              |                                            |                                                    |                                     |                    |
| Administrator Account  |                                            |                                                    |                                     |                    |
| Domain Mode and JDK    |                                            |                                                    |                                     |                    |
| Advanced Configuration |                                            |                                                    |                                     |                    |
| Configuration Summary  |                                            |                                                    |                                     |                    |
| Configuration Progress |                                            |                                                    |                                     |                    |
| U End Of Configuration | Name                                       | weblogic                                           |                                     |                    |
|                        | Password                                   | •••••                                              |                                     |                    |
|                        | Confirm Password                           | •••••                                              |                                     |                    |
|                        |                                            |                                                    |                                     |                    |
|                        |                                            |                                                    |                                     |                    |
|                        |                                            |                                                    |                                     |                    |
|                        |                                            |                                                    |                                     |                    |
|                        |                                            |                                                    |                                     |                    |
|                        |                                            |                                                    |                                     |                    |
|                        |                                            |                                                    |                                     |                    |
|                        |                                            |                                                    |                                     |                    |
|                        | Must be the same as<br>one number or speci | the password. Password must conta<br>ial character | ain at least 8 alphanumeric charact | ters with at least |
|                        | one number or speci                        | ai criaracter.                                     |                                     |                    |
|                        |                                            |                                                    |                                     |                    |
|                        |                                            |                                                    |                                     |                    |
|                        |                                            |                                                    |                                     |                    |
| Help                   |                                            |                                                    | < Back Next > Finish                | 1 Cancel           |
|                        |                                            |                                                    |                                     |                    |

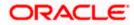

4) Select Server Startup as **Production Mode** and the available **JDKs**. Click **Next**.

| Domain Mode and JDK                                                                                                    |                                                                                                    |
|----------------------------------------------------------------------------------------------------|----------------------------------------------------------------------------------------------------|
| Create Domain<br>Templates<br>Administrator Account<br>Domain Mode and JDK<br>Advanced Configuration<br>Administration Server | Domain Mode Development Utilize boot.properties for username and password, and poll for applications to deploy. Production Require the entry o a username and password, and do not poll for applications to deploy. JDK |
| Node Manager     Configuration Summary     Configuration Progress     End Of Configuration                                    | Oracle HotSpot 1.7.0_75 /usr/java/jdk1.7.0_75      Other JDK Location:     Browse                                                                                                    |
| Help                                                                                                    | Einish Cancel                                                                                                    |

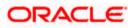

5) Select the check box adjacent to Administration Server and Node Manager. Click Next.

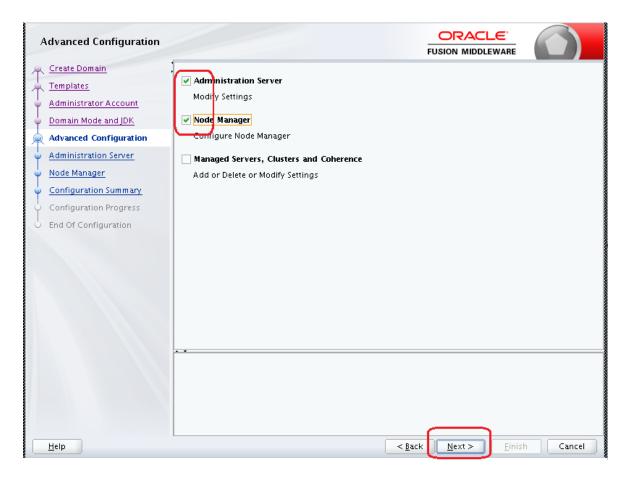

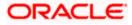

6) Specify the Administration Server Listen address and Listen port.

| Administration Server |                                              |                                                                              |                 | FL             |                 |             |
|-----------------------|----------------------------------------------|------------------------------------------------------------------------------|-----------------|----------------|-----------------|-------------|
| Administration Server | Listen Port<br>Enable SSL<br>SSL Listen Port | AdminServer<br>All Local Addresses<br>7001<br>7101<br>t be between 1 and 655 | 335, and differ |                | JSION MIDDLEWAR |             |
| Help                  |                                              |                                                                              |                 | < <u>B</u> ack | Next > E        | nish Cancel |

**Note**: The default Listen port is 7001 and SSL port is 7101. This could be changed to any other available port. Ensure to make a note, of this port since the same is required for launching the Admin console, post domain creation.

Note: Check for the port availability using the command - netstat -anp |grep <Port no>

The next screen displays Node Manager Configuration.

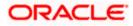

#### 7) Configure Node Manager.

Select **Per Domain Default Location** option from **Node Manager Type.** And in the **Node Manager Credentials**, provide the username and password of the node manager. Click **Next**.

| Node Manager           |                             |                                                                                |
|------------------------|-----------------------------|--------------------------------------------------------------------------------|
| 🐥 Create Domain        |                             |                                                                                |
| Templates              |                             |                                                                                |
| Administrator Account  |                             |                                                                                |
| Domain Mode and JDK    |                             |                                                                                |
| Advanced Configuration | Node Manager Type           |                                                                                |
| Administration Server  | Pr <u>D</u> omain Default L | Location                                                                       |
| Node Manager           | ○ Per Domain <u>C</u> ustom | Location                                                                       |
| Configuration Summary  | Node Manager Home           | :: [pp/w12c/user_projects/domains/FCUBSDomain/nodemanager] Brows               |
| Configuration Progress | 🔿 <u>M</u> anual Node Manag | er Setup                                                                       |
| O End Of Configuration | Node Manager Credentia      | als                                                                            |
|                        | Username:                   | weblogic                                                                       |
|                        | Password:                   | •••••                                                                          |
|                        | Confirm Password:           | •••••                                                                          |
|                        |                             |                                                                                |
|                        |                             |                                                                                |
|                        |                             |                                                                                |
|                        | Must be the same as the n   | assword. Password must contain at least 8 alphanumeric characters with at leas |
|                        | one number or special ch    |                                                                                |
|                        |                             |                                                                                |
|                        |                             |                                                                                |
|                        |                             |                                                                                |
| Help                   |                             | <back next=""> Finish Cance</back>                                             |
| Пењ                    |                             | < <u>Back</u> <u>Next</u> <u>Finish</u> Cance                                  |

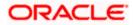

8) Verify the details and click **Create**. The domain creation process is initiated and the progress of completion is indicated.

| Configuration Summary                                                                                                    |                                                                                                    |                                                                         |                                                                                                    |
|----------------------------------------------------------------------------------------------------|----------------------------------------------------------------------------------------------------|-------------------------------------------------------------------------|----------------------------------------------------------------------------------------------------|
| Create Domain<br>Templates<br>Administrator Account<br>Domain Mode and JDK<br>Advanced Configuration<br>Administration Server<br>Node Manager<br>Configuration Summary<br>Configuration Progress<br>End Of Configuration | View. Deployment  FCUBSDomain (/scratch/app/wl12c/user_projects/ General AdminServer  AdminServer  Select Create to accept the above options and start creat above configuration before starting Domain Creation, gethe left pane, or by using the Back button. | Name Basic W<br>Description Create<br>Author Oracle<br>Location /scrato | /ebLogic Server Domain<br>a basic WebLogic Server domair<br>Corporation<br>:h/app/wl12c/wlserver/commo<br>h/app/wl12c/wlserver/commo<br>ev/app/wl12c/wlserver/commo |
| Help                                                                                                    |                                                                                                    | < <u>B</u> ack Next >                                                   | <u>Create</u> Cancel                                                                                                    |

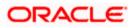

#### 9) Click Next.

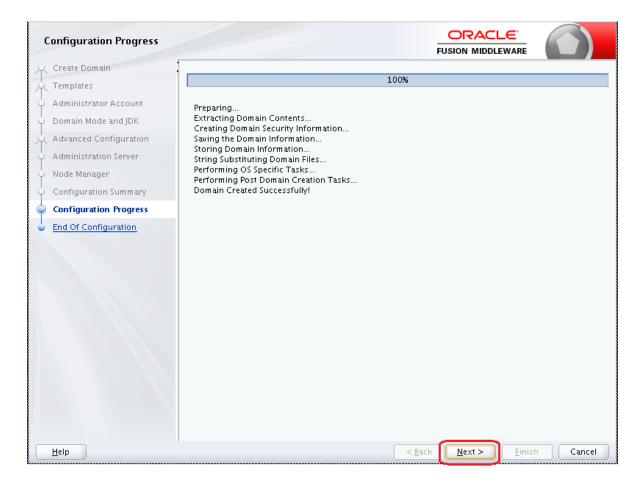

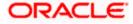

10) The **Configuration Success** message will be displayed as follows:

| Configuration Success   |                                                     |             |
|-------------------------|-----------------------------------------------------|-------------|
| A Create Domain         |                                                     |             |
| Templates               | Oracle Weblogic Server Configuration Succeeded      |             |
| 4 Administrator Account | New Domain FCUBSDomain Creation Successful          |             |
| of Domain Mode and JDK  | Domain Location                                     |             |
| Advanced Configuration  | /scratch/app/w12c/user_projects/domains/FCUBSDomain |             |
| Administration Server   | Admin Server URL                                    |             |
| ↓ Node Manager          | http://ofss222565:7001/console                      |             |
| ↓ Configuration Summary |                                                     |             |
| Configuration Progress  |                                                     |             |
| Configuration Success   |                                                     |             |
|                         |                                                     |             |
| Help                    | <u>Back</u> <u>Next</u> <u>Ein</u>                  | nish Cancel |

The Admin Server console URL is as indicated below:

#### http://<IP address>:<admin console port>/console

- 1) <IP address >: Host on which domain was created.
- 2) <admin console port> : Port specified in Administration Server configuration page.

In this case the Admin Console URL is: <u>https://<server1hostname>:7101/console</u>

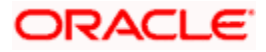

## 2.2 Pack and Unpack Domain

The domain structure is expected to be copied to the second server during domain creation. To copy the same, you can use pack and unpack utility provided under \$WLSHOME/common/bin.

## Pack

Pack domain in primary server:

./pack.sh -managed=true -domain=/scratch/app/wl12c/user\_projects/domains/FCUBSDomain - template=/tmp/FCUBSDomain.jar -template\_name="FCUBSDomain"

### <u>Unpack</u>

Unpack FTP FCBUSDomain.jar in binary mode to secondary server under /tmp area and unpack the domain using unpack utility provided under \$WLSHOME/common/bin

./unpack.sh -domain=/scratch/app/wl12c/user\_projects/domains/FCUBSDomain - template=/tmp/FCUBSDomain.jar

## 2.3 Start Admin server

Admin server is started on the primary server. Login to primary server and navigate to folder *\$DOMAIN\_HOME/bin* and execute **startWeblogic.sh**.

## 2.4 Start Node Manager

Node Manager needs to be started on both the servers. Before starting the node manager update ListenAddress to the Hostname/IP Address of the machine in nodemanager.properties located in folder \$DOMAIN\_HOME/nodemanager

To start the node manager login to the servers and navigate to folder \$DOMAIN\_HOME/bin and execute **NodeManager.sh** 

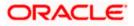

# 3. Cluster Configuration

Dynamic Cluster configuration involves below steps

- 1) Machine Configuration
- 2) Dynamic Cluster Creation: In a normal WebLogic Cluster you define Managed Server and add them to Cluster. In Dynamic Cluster, you select number of Servers you want in Cluster and Server Template you wish to assign to Servers in this WebLogic Dynamic Cluster.
- Server template modification: Servers (or Managed Server) that are part of WebLogic Dynamic Cluster will have properties taken from Server Template.
   Modify server template for best practices parameters for Dynamic Servers (part of Dynamic Cluster), you modify Server Template that is applicable to Dynamic Cluster. These settings are applicable to all the managed servers.
- 4) Activate Changes which would automatically create the managed servers (as mentioned in the number of servers required parameter).

## Calculate Number of Servers Required:

For every 50 logged in FLEXCUBE users require one managed server of size 8GB. i.e. for 300 logged in FLEXCUBE users, it is recommended to have 6 managed servers. Based on the logged in users that needs to be supported decide on the number of the managed servers required. This parameter is required later in the dynamic cluster creation.

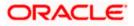

## 3.1 Machines Configuration

 Login into Admin Console and navigate to FCUBSDomain → Environment → Machine and click New.

|                                                                                                    | dministration Console 12c                                                                                                    | Q                                           |
|----------------------------------------------------------------------------------------------------|----------------------------------------------------------------------------------------------------|---------------------------------------------|
| Change Center                                                                                                    | 🖆 Home Log Out Preferences 🔤 Record Help                                                                                                    | Welcome, weblogic Connected to: FCUBSDomain |
| View changes and restarts                                                                                                    | Home >Summary of Machines                                                                                                    |                                             |
| Click the Lock & Edit button to modify, add or<br>delete items in this domain.<br>Lock & Edit<br>Release Configuration                                                                                                    | Summary of Machines A machine is the logical representation of the computer that hosts one or more WebLogic Server instances (servers servers in a duster to which certain tasks, such as HTTP session replication, are delegated. The Administration Serv servers. |                                             |
| Domain Structure                                                                                                    | This page displays key information about each machine that has been configured in the current WebLogic Server d                                                                                                    | omain.                                      |
| FCUS5Domain Environment Custers Custers Coherence Clusters Hachines Virtual Hosts Work Managers Starture and Shutdown Classes Deployments Security Realms Discurity Realms Dimenseries Tomaneseries Tomaneseries Toma | Showing 0 to 0 of 0 Previous   Next Type Showing 0 to 0 of 0 Previous   Next                                                                                                    |                                             |
| How do I                                                                                                    |                                                                                                    |                                             |
| <ul> <li>Create and configure machines</li> <li>Assign server instances to machines</li> <li>Clone machines</li> </ul>                                                                                                    |                                                                                                    |                                             |

#### 2) Enter the Machine Name and click Next.

|                                                                                                    | Home Log Out Preferences Record Help                                                                                                    | Welcome, weblogic Connected to: FCUBSDomain  |
|----------------------------------------------------------------------------------------------------|----------------------------------------------------------------------------------------------------|----------------------------------------------|
| Change Center                                                                                                    |                                                                                                    | includine, including a product of PEODSOONAI |
| View changes and restarts                                                                                                    | Hore -Summary of Machines                                                                                                    |                                              |
| No pending changes exist. Click the Refease<br>Configuration button to allow others to edit<br>the domain.                                                                                                    | Create a New Machine<br>Buck: Journal (Finish) (Cancel)                                                                                                    |                                              |
| Look & Erit                                                                                                    |                                                                                                    |                                              |
| Release Configuration                                                                                                    | Machine Identity<br>The following properties will be used to identify your new Machine.                                                                     |                                              |
| Domain Structure                                                                                                    | * Indicates required fields                                                                                                    |                                              |
| PCUESCentain<br>PCUEScentain<br>PServes<br>B-Clusters<br>-Coherence Clusters<br>-Coherence Clusters<br>-Votation<br>-Votation<br>-Votation<br>-Votation<br>-Votation<br>-Sectory and Stationen Classes<br>-Deployments<br>-Sectors<br>-Sectors<br>-Sec | What would you like to name your new Machine?  * Name:  Specify the type of machine operating system.  Machined OS:  Data Data Data Data Data Data Data Dat |                                              |
| How do I                                                                                                    |                                                                                                    |                                              |

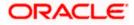

3) Enter the **Listen Address** and **Listen Port** (this is the port mentioned in nodemanager.properties file) and click **Finish**.

| Change Center                                                                                                    | A Home Lag Out Preferences A Record Help                                                                                                    | Welcome, weblogic Connected to: FCUBSDomail |
|----------------------------------------------------------------------------------------------------|----------------------------------------------------------------------------------------------------|---------------------------------------------|
| Wew changes and restarts                                                                                                    | Hone -Summary of Machines                                                                                                    |                                             |
| No pending changes exist. Click the Release<br>Configuration botton to allow others to edit<br>the domain.                                                                                                    | Greate a New Machine           Back         Painth         Cancel                                                                                                    |                                             |
| Levik & Edit Release Configuration                                                                                                    | Node Hanager Properties<br>The following properties will be used to configure the Node Hanager on this machine.                                                                                                    |                                             |
| Domain Structure                                                                                                    | What type of Node Planager is running on this server, and what protocol should be used to communicate with it?                                                                                                    |                                             |
| COEDensien<br>→ Servers<br>H - Servers<br>H - Coherens<br>Coherense Clusters<br>- Markines<br>- Markines<br>- Markines<br>- Markines<br>- Markines<br>- Sando Alberton<br>- Sando Alberton<br>- Sando Alberton<br>H - Sandon<br>H - Sandon<br>H | Type: Type: SSL For a 3xve based node manager, not at address and not in present address of data to communicate month? Listem Address: Listem Poet: For a script based node manager, bidd seal projection was be centighted. Roder Hamager Home: |                                             |
| How do L                                                                                                    | Shell Command:                                                                                                    |                                             |
| Create and configure machines     Assign server instances to machines     Delete machines                                                                                                    | Debug Esabled<br>Back Prof Final Cancel                                                                                                    |                                             |
| System Status                                                                                                    |                                                                                                    |                                             |
| Health of Running Servers                                                                                                    |                                                                                                    |                                             |

#### 4) Machine is created.

| ORACLE WebLogic Server A                                                                                                    | Administration Console 12c                                                                                                    |                                                                                                    |                                                            | ĕ                        |
|----------------------------------------------------------------------------------------------------|----------------------------------------------------------------------------------------------------|----------------------------------------------------------------------------------------------------|------------------------------------------------------------|--------------------------|
| Change Center                                                                                                    | 🔒 Home Lag Out. Preferences 🔤 Itecord Help                                                                                                    | 9                                                                                                    | Welcome, weblogic C                                        | annected for FCUBSDomain |
| View changes and restarts<br>Click the Lock & Edit button to modify, add or<br>delete items in this domain.                                                                                                    | Horns -Sammary of Machines<br>Messages<br># All changes have been activated. No restarts are necessary.                                                                                                    |                                                                                                    |                                                            |                          |
| Lock & Edit<br>Release Configuration                                                                                                    | Summary of Hachines                                                                                                    |                                                                                                    |                                                            |                          |
| Domain Structure POUSDomain Structure Screes Br-Cuberss Br-Cuberss Br-Cuberss Heckbare Heckbare Heckbare -Valal Hosts -Vold Hosts -Vold Ho | A reachine is the logical representation of the competer that h<br>server in a cluster to which certain tasks, such as HTTP session<br>nervers.<br>This page displays key information about each machine that he<br>ip Customize this table<br>Hachines<br>Chick the Look & Lofe button in the Change Center to activate | replication, are delegated. The Administration Ser<br>as been configured in the current WebLagic Server o | er uses the machine definition in conjunction with Node Ma | nager to start remote    |
| B-Services                                                                                                    | New Close Delete                                                                                                    |                                                                                                    | Shoving 1 b                                                | olofi Previous   Next    |
| P-Intemperability<br>P-Ramontics                                                                                                    | Name &                                                                                                    | Ty                                                                                                    | ie<br>hine                                                 |                          |
| How do 1<br>• Create and configure machines<br>• Assign server instances to machines<br>• Oscer machines<br>• Defete machines                                                                                                    |                                                                                                    |                                                                                                    |                                                            | o 1 of 1 Previous   Next |

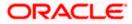

5) Similarly create a new machine entry for the other server.

| Change Center                                                                                                    | A Home Log Out Preferences A Record Help                                                                                                    | R Welcome, weblogic Connected to: PCUBSDon |
|----------------------------------------------------------------------------------------------------|----------------------------------------------------------------------------------------------------|--------------------------------------------|
| view changes and restarts                                                                                                    | Horre -Summary of Machines                                                                                                    |                                            |
| Click the Lock & Edit betten to modify, add or<br>delete items in this domain.                                                                                                    | Messages<br># All changes have been activated. No restarts are recessary.                                                                                                    |                                            |
| Look & Eol                                                                                                    | Summary of Machines                                                                                                    |                                            |
| Release Configuration                                                                                                    |                                                                                                    |                                            |
| kemain Structure CDES Domain  Frommerit  Frommerit  Consenses  Consenses Consenses Consenses  Consenses  Consenses  Consenses  Consenses  Consenses  Consenses  Consenses  Consenses  Consenses  Consenses  Consenses  Consenses  Consenses  Consenses  Consenses  Consenses  Consenses  Consenses  Consenses Consenses Consenses  Consenses  Consenses  Consenses  Consenses Consenses Consenses Consenses Consenses Consenses Co | A machine is the logical representation of the computer that basis are a sever in a duster to which certain tasks, such as HTTP session reglicate servers.<br>This page displays key information about each machine that has been or<br><b>in Customize this table</b><br>Machines<br>Click the <i>Lock &amp; Edit</i> better in the Change Center to activate all the log |                                            |
| -Deployments<br>-Services                                                                                                    | New Clone Deete                                                                                                    | Showing 1 to 2 of 2 Previous   Next        |
| Security Realins<br>Enteroperability                                                                                                    | 🖂 Name 🙃                                                                                                    | Тире                                       |
| Diamostics                                                                                                    | Machinet                                                                                                    | Machine                                    |
| ow do I                                                                                                    | P Madvine2                                                                                                    | Machine                                    |
| Create and configure machines<br>Assign server instances to machines<br>Clore machines<br>Delete machines                                                                                                    | New Clone Dente                                                                                                    | Showing 1 to 2 of 2 Previous   Next        |

#### Verifying machine status

Before starting the managed servers, ensure that the Node manager Status of all the machines are "Reachable".

In the console, navigate through **Domain structure**  $\rightarrow$  **Machines**  $\rightarrow$  **machine1**  $\rightarrow$ **Monitoring**  $\rightarrow$  **Node Manager Status**. Status should be **Reachable**.

| ORACLE WebLogic Server A                                                   | dministration Console 12c               |                                                        | Q                                                                             |
|----------------------------------------------------------------------------|-----------------------------------------|--------------------------------------------------------|-------------------------------------------------------------------------------|
| Change Center                                                              | 🙆 Home Log Out Preferences 🔛 Re         | card Help                                              | Welcome, weblagic Connected to FCUBSDomain                                    |
| Wew changes and restarts                                                   | Home >Summary of Plachines >Plachine1 > | Summary of Machines >Machine2 >Summary of Hachines >H  | lachine1 >Summary of Hachines >Hachine2 >Summary of Hachines >Hachine1        |
| Click the Lock & Edit batton to modify, add or                             | Settings for Machine1                   |                                                        |                                                                               |
| delete items in this domain.                                               | Configuration Honitoring Notes          |                                                        |                                                                               |
| Release Configuration                                                      | Node Manager Status Node Manager        | ger Log                                                |                                                                               |
| Domain Structure                                                           | This make allows you to view current st | atus information for the Node Manager instance configu | and for this warding.                                                         |
| PCUESDornain ·                                                             |                                         | and the first of the first standard stands of the      |                                                                               |
| Servers                                                                    | Status:                                 | Reachable                                              | Current status of this Wede Hanager. More Info                                |
| G-Clusters<br>Server Templates<br>                                         | Version:                                | 12.1.3                                                 | Version string retained from the Node Homoger. Here $\ensuremath{Infe}_{n+1}$ |
| Machines<br>Wintual Hists<br>Wask Nanagers<br>Startug and Shatdown Classes |                                         |                                                        |                                                                               |

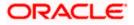

## 3.2 **Dynamic Cluster Creation**

1) Login into Admin Console and Navigate to FCUBSDomain → Environment → Clusters → New → select Dynamic Cluster.

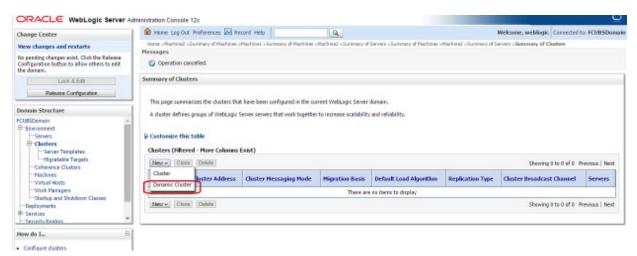

#### 2) Enter the Cluster Name and click on Next.

| ninistration Console 12c                                                                                                    |                                                                                                    | Q                                                                                                    |
|----------------------------------------------------------------------------------------------------|----------------------------------------------------------------------------------------------------|----------------------------------------------------------------------------------------------------|
| 🔒 Home Log Out Preferences 🔤 Record Help                                                                                                    | Q                                                                                                    | Welcome, weblogic Connected to: FCUBSDomain                                                                                                    |
| Home >Machine2 >Summary of Machines >Machine1 >Summ                                                                                                    | nary of Machines >Machine2 >Summary of Servers >Summary of I                                                                                                    | Machines >Machine2 >Summary of Servers >Summary of Clusters                                                                                                    |
| Create a New Dynamic Cluster           Back         Next         Finish         Cancel           Specify Cluster Identity and Properties         The following properties will be used to identify your ne | ew dynamic cluster and specify how cluster members should                                                                                                    | i communicate with each other to coordinate work.                                                                                                    |
| * Indicates required fields                                                                                                    |                                                                                                    |                                                                                                    |
| simple broadcast technology that enables multiple applic                                                                                                    | FCUBSCluster                                                                                                    |                                                                                                    |
| Multicast Address:                                                                                                    | 239.192.0.0                                                                                                    |                                                                                                    |
| Multicast Port:<br>Back Next Finish Cancel                                                                                                    | 7001                                                                                                    |                                                                                                    |
|                                                                                                    | Home Log Out Preferences Record Help     Home >Machine3 >Summary of Machine3 >Summary of Machine3 >Summary of Machine3 >Summary of Machine3 >Summary of Machine3 >Summary of Machine3 >Machine3 >Summary of Machine3 >Machine3 >Summary of Machine3 >Machine3 >Summary of Machine3 >Machine3 >Summary of Machine3 >Machine3 >Mach | Home Log Out Preferences Record Help     Ame >Machines >Machines >Machi |

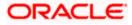

3) Enter the **number of dynamic servers** you want to configure, enter the **server name prefix** and click on **Next**.

| ORACLE WebLogic Server Ad                                                                   | Iministration Console 12c                                                                                                    | 9                                                                                               |
|---------------------------------------------------------------------------------------------|----------------------------------------------------------------------------------------------------|-------------------------------------------------------------------------------------------------|
| Change Center                                                                               | 🏦 Home Log Out Preferences 🔤 Record Help                                                                                                    | Welcome, weblogic Connected to: FCUBSDomain                                                     |
| View changes and restarts                                                                   | Home >Machine2 >Summary of Machines >Machine1 >Summary of Machines >Machine2 >Summary of Servers >                                                                          | Summary of Machines >Machine2 >Summary of Servers >Summary of Clusters                          |
| No pending changes exist. Click the Release<br>Configuration button to allow others to edit | Create a New Dynamic Cluster                                                                                                    |                                                                                                 |
| the domain.                                                                                 | Back Next Finish Cancel                                                                                                    |                                                                                                 |
| Release Configuration                                                                       | Specify Dynamic Server Properties                                                                                                    |                                                                                                 |
|                                                                                             | The following properties will be used to specify the size and characteristics of your new dynamic cluster                                                                   | er.                                                                                             |
| Domain Structure                                                                            | How many dynamic servers will you need at peak load?                                                                                                    |                                                                                                 |
| FCUBSDomain  -Environment -Servers                                                          | Number of Dynamic Servers:                                                                                                    |                                                                                                 |
|                                                                                             | What naming convention would you like to use for new dynamic servers in this cluster? Server Name Prefix: FCUBSMS                                                           |                                                                                                 |
| Machines<br>Virtual Hosts<br>Work Managers<br>Startup and Shutdown Classes                  | Server templates are used to configure the characteristics that are common to all dynamic servers in th<br>new server template will be created to support this new cluster. | is cluster. Server templates are unique to a cluster and cannot be shared across clusters, so a |
|                                                                                             | Back Next Finish Cancel                                                                                                    |                                                                                                 |
| How do I                                                                                    |                                                                                                    |                                                                                                 |

4) Select machines that participate in domain, in this case all machines will be part of the domain, select **Use any machine configured in this domain** option and click on **Next**.

| ORACLE WebLogic Server                                                                      |                                                                                                    |                                                             | Q                                                             |
|---------------------------------------------------------------------------------------------|----------------------------------------------------------------------------------------------------|-------------------------------------------------------------|---------------------------------------------------------------|
| Change Center                                                                               | 🙆 Home Log Out Preferences 🐼 Record Help                                                                                                    | 9                                                           | Welcome, weblogic Connected to: FCUBSDomail                   |
| View changes and restarts                                                                   | Hore >Machine2 >Summary of Machines >Machine1 >Sum                                                                                                    | wary of Nachines «Hachine) «Sarmary of Servers »Sorwary of  | Plachenes «Plachine) «Summary of Servers »Summary of Charlers |
| No pending changes exist. Click the Release<br>Configuration button to allow others to edit | Create a New Dynamic Cluster                                                                                                    |                                                             |                                                               |
| the domain.                                                                                 | Back Next Finish Cancel                                                                                                    |                                                             |                                                               |
| Lock & Edit                                                                                 |                                                                                                    |                                                             |                                                               |
| Release Configuration                                                                       | Specify Machine Bindings                                                                                                    |                                                             |                                                               |
| and a second second                                                                         | Associating dynamic servers with machines is essenti                                                                                                    | al If you intend to use Node Manager and the Administration | Console (or WLST) to start server instances.                  |
| Domain Structure                                                                            | How do you want to distribute dynamic servers across                                                                                                    | rachines?                                                   |                                                               |
| PCUBSDomain                                                                                 | 0                                                                                                    |                                                             |                                                               |
| 10 Environment                                                                              | Use any machine configured in this domain                                                                                                    |                                                             |                                                               |
| Servers                                                                                     |                                                                                                    |                                                             |                                                               |
| B-Clusters<br>Server Templates                                                              | Use a single machine for all dynamic servers                                                                                                    |                                                             |                                                               |
|                                                                                             |                                                                                                    |                                                             |                                                               |
| Coherence Clusters                                                                          | Selected Machine:                                                                                                    | Machine1 *                                                  |                                                               |
| Machines                                                                                    | sector control and concerns the                                                                                                    |                                                             |                                                               |
| Wittual Hests                                                                               | Use a subset of machines in this domain                                                                                                    |                                                             |                                                               |
| Wark Nanagers                                                                               | and the second second se |                                                             |                                                               |
| -Startup and Shatdown Classes                                                               | Machine Name Match Expression:                                                                                                    |                                                             |                                                               |
| Deployments<br>BI-Services                                                                  |                                                                                                    |                                                             |                                                               |
| Security Realins                                                                            | Back Next Finish Canoel                                                                                                    |                                                             |                                                               |
| How do I                                                                                    |                                                                                                    |                                                             |                                                               |
| These day has                                                                               |                                                                                                    |                                                             |                                                               |
| <ul> <li>Create dynamic dusters</li> </ul>                                                  |                                                                                                    |                                                             |                                                               |
| Configure chatters                                                                          | 1                                                                                                    |                                                             |                                                               |

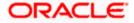

5) Select the **listen port for the first server** in the dynamic cluster and then the **SSL listener port** for the first server in the dynamic cluster. The subsequent servers will be assigned with an incremental port number. Click **Next**.

| Change Center                                                                                              | 🔒 Home Log Out: Preferences 🖂 Record Help                                                         | Welcome, weblogic Connected to: FCUBSDomail                                             |
|----------------------------------------------------------------------------------------------------|---------------------------------------------------------------------------------------------------|-----------------------------------------------------------------------------------------|
| View changes and restarts                                                                                  |                                                                                                   | mary of Servers >Summary of Nachines >Nachine2 >Summary of Servers >Summary of Clusters |
| No pending changes exist. Click the Release<br>Configuration button to allow others to edit<br>the domain. | Create a New Dynamic Cluster Back Next Frenh Cancel                                               |                                                                                         |
| Lock & Edit Release Configuration                                                                          | Specify Linten Port Bindings<br>Select how these dynamic servers should be bound to listen perts. |                                                                                         |
| Domain Structure                                                                                           | Listen ports for dynamic servers can be specified in a server template or can be dynami           | cally generated to be unique.                                                           |
| PCUBSDemain +<br>Entrement<br>PClusters                                                                    | Assign each dynamic server unique listen ports Linban Port for Pinst Server:                      |                                                                                         |
| Server Templates<br>Highritable Torgets<br>Caheners Clusters                                               | SSL Listen Part for First Server: 7102                                                            |                                                                                         |
| - Virtual Hosts<br>Work Planagers                                                                          | Assign each dynamic server fixed listen ports                                                     |                                                                                         |
| L-Startup and Shutdown Classes                                                                             | Listen Port: 7100                                                                                 |                                                                                         |
| -Services                                                                                                  | SSL Listen Port: 8100                                                                             |                                                                                         |
| How do I                                                                                                   |                                                                                                   |                                                                                         |
| Create dynamic clusters     Configure clusters                                                             | Each Meet Freith Cancel                                                                           |                                                                                         |

6) A summary of new Dynamic Cluster Configuration is presented. Click **Finish** to create Dynamic Cluster.

| ORACLE WebLogic Server A                                                                                   | dministration Console 12c                                                                                    |                                                        | Q                                                          |
|----------------------------------------------------------------------------------------------------|----------------------------------------------------------------------------------------------------|--------------------------------------------------------|------------------------------------------------------------|
| Change Center                                                                                              | 🏟 Home Log Out Preferences 📈 Record Help                                                                     | 9                                                      | Welcome, weblogic Connected to: PCUBSDomain                |
| View changes and restarts                                                                                  | Home «Machine2 »Summary of Machines «Machine1 »Summary of Pla                                                | chines >Plechine2 >Summing of Servers >Summary of Plec | hives >Plachine2 >Summary of Servers >Baremany of Chasters |
| No pending changes exist. Click the Release<br>Configuration button to allow others to adit<br>the domain. | Create a New Dynamic Cluster Back Next Frenh Garcel                                                          |                                                        |                                                            |
| Release Configuration                                                                                      | Review Your Dynamic Cluster Configuration<br>You have elected to create a new dynamic cluster with the follo | wing coefiguration.                                    |                                                            |
| Domain Structure                                                                                           | Configuration details for new dynamic cluster:                                                               |                                                        |                                                            |
| FCUISDenain +<br>B-Ensistement<br>Servers                                                                  | Name of New Dynamic Cluster:                                                                                 | rout                                                   | SCluster                                                   |
| B-Clusters<br>Server Templates                                                                             | Maximum Number of Dynamic Servers:                                                                           | *                                                      |                                                            |
| Migratable Targets<br>Coherence Clusters                                                                   | Server Name Prefix:                                                                                          | FOUR                                                   | 5H5                                                        |
| Plachines<br>Virtual Hosts<br>Work Nanagers                                                                | Enable Calculated Listen Portsi                                                                              | true                                                   |                                                            |
| Startup and Shutdown Classes                                                                               | Enable Calculated Machine Associations:                                                                      | true                                                   |                                                            |
| B-Services                                                                                                 | Configuration details for new server template:                                                               |                                                        |                                                            |
| How do L.                                                                                                  | Name of New Server Template:                                                                                 | FOUB                                                   | 6M5Template                                                |
|                                                                                                    | Listen Port:                                                                                                 | 7002                                                   |                                                            |
| Create dynamic clusters     Configure dusters                                                              | SSL Linten Port:                                                                                             | 7162                                                   |                                                            |
| Configure server migration in a duster     Configure cross-duster replication                              | Back Next Finish Cancel                                                                                      |                                                        |                                                            |
| Create server templates                                                                                    |                                                                                                    |                                                        |                                                            |

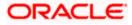

7) The **Summary of Clusters** screens should show the recently created Dynamic Cluster.

| Change Center                                                                                                    | 😰 Hume Log Out Preferences 🔛 Record                                                                                             | Help                        | Q                           |                                       | v                          | Velcome, weblogic Connected to                       | FCUBSDoew    |
|----------------------------------------------------------------------------------------------------|----------------------------------------------------------------------------------------------------|-----------------------------|-----------------------------|---------------------------------------|----------------------------|------------------------------------------------------|--------------|
| tew changes and restarts<br>ending changes exist. They must be activated<br>take effect.<br>Activate Changes                                                                                                    | Hume -Hachina2 -Sormary of Hachines -Hachi<br>Hessages<br>A server template named PCU85PISTemp<br>Cluster created successfully. |                             |                             |                                       |                            | vers >Sommary of Chatters                            |              |
| Undo All Changes                                                                                                    | Summary of Clusters                                                                                                    |                             |                             |                                       |                            |                                                      |              |
| CUBSDomain  CUBSDomain CuBSDomain CuBSDomain | This page summarizes the clusters that have<br>A cluster defines groups of WebLogic Server                                      |                             |                             |                                       |                            |                                                      |              |
| Charters<br>Server Templates<br>Highertable Targets<br>Caberence Clusters                                                                                                    | © Customize this table<br>Clusters (Filtered - More Columns Exist)                                                              | 0                           |                             |                                       |                            |                                                      |              |
| Server Templates<br>Higratable Targets                                                                                                    |                                                                                                    | 0                           |                             |                                       |                            | Showing 1 to 1 of 1 Pr                               | nious   Next |
| Server Templates<br>Highstable Targets<br>Coherence Clusters<br>Hachines                                                                                                    | Clusters (Filtered - More Columns Exist)                                                                                        | )<br>Cluster Messaging Hode | Migration Basis             | Default Load Algorithm                | Replication Type           | Showing 1 to 1 of 1 Pro<br>Cluster Broadcast Channel | vious   Next |
| Server Tenglates Bigstable Targets Coherence Clusters Michaines Workal Hoots Work Managers Deployments Deployments                                                                                                    | Clusters (Filtered - Hore Column Exist)<br>Nex v Cone Dente                                                                     |                             | Migration Basis<br>Database | Default Load Algorithm<br>Round Robin | Replication Type<br>(None) | Course of the second second                          |              |
| Server Templates<br>High stable Targets<br>Coherence Clusters<br>Hachiese<br>Virtual Hoots<br>Work Managers<br>Startup and Shutdown Classes                                                                                                    | Clusters (Filtered - Hore Column Exist)<br>Nex v Cone Dente                                                                     | Cluster Messaging Mode      |                             |                                       | 1.000                      | Course of the second second                          | Servers      |

#### 8) Upon Activate Changes would automatically create 4 managed servers.

| ange Center                                                            | 2 A H      | tome Log Out Pr                    | references 🔛 Proc                               | rd twig                                 | Q.                   |                        |                  | Welcome, weblogic Co                     | needed to: PCUBSDoes   |
|------------------------------------------------------------------------|------------|------------------------------------|-------------------------------------------------|-----------------------------------------|----------------------|------------------------|------------------|------------------------------------------|------------------------|
| ew changes and restarts                                                | Harr       | e >POUBSHSTerry                    | late i Surienary of Serv                        | er Tanglates «PCURSHSTanglab            | -Summary of Chat     | ters .                 |                  |                                          |                        |
| ck the Lock & Edit buttor to modify, add or lete items in this domain. | Same       | ary of Ousters                     |                                                 |                                         |                      |                        |                  |                                          |                        |
| Lock & Ealt                                                            |            | a name summarily                   | the clusters that h                             | ave been configured in the cu           | nest Wahi onir Sana  | o domain.              |                  |                                          |                        |
| Release Configuration                                                  |            |                                    |                                                 | ver servers that work together          |                      |                        |                  |                                          |                        |
| ensis Structure                                                        |            |                                    |                                                 |                                         |                      |                        |                  |                                          |                        |
|                                                                        | 1.1.2      |                                    |                                                 |                                         |                      |                        |                  |                                          |                        |
| EDonain<br>Environment<br>Servers<br>® Obsters                         | Chen       | O POLICIA DE CONTROL O             | More Columns Ex                                 | ext)<br>ge Center to activate all the b | uttons on this page. |                        |                  |                                          |                        |
| Econen                                                                 | Our<br>Old | sters (Filtered                    | • More Columns Ex<br>Moutton in the Chan        | 1000                                    | dtors on this pape.  |                        |                  | Showing 1 to                             | 1 of 1 Previous   Next |
| EDonain                                                                | Our<br>Old | sters (Filtered<br>5 the Lock & Ed | Hore Columns Ex<br>Whatton in the Chan<br>Dente | 1000                                    |                      | Default Load Algorithm | Replication Type | Shewing 1 is<br>Cluster Broadcast Channe |                        |

#### 9) Navigate to **FCUBSDomain \rightarrow Environment \rightarrow Servers** tab and 4 new servers are created.

| Change Center                                                                                                    | 🎓 Hime Log Out Preferences 🐼                              | filecard. Help                           | 9                                       |                                 |                                | Welcome, web                                     | Rogic Connected to: PCUBSDoese                  |
|----------------------------------------------------------------------------------------------------|-----------------------------------------------------------|------------------------------------------|-----------------------------------------|---------------------------------|--------------------------------|--------------------------------------------------|-------------------------------------------------|
| View changes and restarts                                                                                                    | Home >ROURSHSTemplate >Summary                            | of Server Templetes +POURSH              | STenglate >Summary of Ou                | stars -Summary of Ser           | ven                            |                                                  |                                                 |
| Click the Lock & Edit buttor to modify, add or                                                                                                    | Summary of Servers                                        |                                          |                                         |                                 |                                |                                                  |                                                 |
| delete items in this domain.<br>Lock & Edit                                                                                                    | Coeffiguration Control                                    |                                          |                                         |                                 |                                |                                                  |                                                 |
| Release Configuration                                                                                                    | A server is an instance of WebLog                         | c Server that runs in its own            | 2ava Virtual Hachine (2v)               | t) and has its own cord         | figuration.                    |                                                  |                                                 |
| Domain Structure                                                                                                    | This page summarizes each server                          | that has been configured in              | the current WebLogic Ser                | ver domain.                     |                                |                                                  |                                                 |
| CuttiDonain .                                                                                                    |                                                           |                                          |                                         |                                 |                                |                                                  |                                                 |
| Servers                                                                                                    | 0                                                         |                                          |                                         |                                 |                                |                                                  |                                                 |
| -Server Templates<br>Pligratable Targets<br>Coherence Choters                                                                                                    | Servers (Filtered - More Colum                            | uns Exist)                               |                                         |                                 |                                |                                                  |                                                 |
| Hachines                                                                                                    | Cick the Lock & Edit button in th                         | e Change Center to activat               | e all the buttons on this pa            | ipe.                            |                                |                                                  |                                                 |
| - Hachines<br>                                                                                                    | Click the Lock & Edit Sutton in th                        | e Change Center to activat               | e all the buttons on this pa            | ige.                            |                                | She                                              | ning 1 to 5 of 5 Previous   Next                |
| - Plachnes<br>- Witail Hists<br>- Timk Hanapers<br>- Startige and Shutdown Classes<br>- Deployments                                                                                                    |                                                           | e Change Center to activat               | e all the buttons on this pa            | nga.<br>Machine                 | State                          | She                                              | ning 1 to 5 of 5 Previous   Next<br>Linken Port |
| - Hachines<br>- Virtual Hests<br>- Titufi Managers<br>- Startup and Shutdown Classes                                                                                                    | [New] [Chine] [Delete]                                    |                                          |                                         |                                 | State<br>PUMPIG                |                                                  |                                                 |
| Plachnes     Votal Heats     Votal Heats     Startup and Shutdown Classes     Coglignments     Sances     Security, Engliss                                                                               | Item: Chine (Delete)                                      | Type                                     |                                         |                                 |                                | Health                                           | Listen Port                                     |
| Hacknes     Widdines     Widdines     Widdines     Satta and Stateon Cleases     Coplements     Satta and Stateon     tendes     tendes     tendes                                                        | Nexe of AdverServer(adver)                                | Type<br>Configured                       | Cluster                                 | Machine                         | PUNNING                        | Health<br># QK                                   | Listen Port<br>2001                             |
| Vidual Heads     Vidual Heads     Vidual Heads     Track Nanopers     Statup and Statdeen Classes     Secure Statup and Statdeen     tex de L_     Create Hanaped Servers                                 | Terrer (Chine) (Delete)                                   | Type<br>Configured<br>Dutamic            | Chaster<br>FCAESCuster                  | Hachine<br>Histore1             | PUNNING<br>SHUTDOWN            | Health<br>III (K<br>Nut reachable                | Listen Port<br>2003<br>2003                     |
| Plachnes     Vitral Hists     Vitral Hists     Vitral Hists     Vitral Hists     Vitral Hists     Startup and Shutdewn Classes     Startup     Santus     Securits     Securits     Securits     Securits | Nerre Pr<br>Adminiferent/Arrist<br>FC285/851<br>FC285/852 | Tase<br>Configured<br>Dynamic<br>Dynamic | Charler<br>FCUESCluster<br>PCUESCluster | Hachine<br>Hachine1<br>Hachine2 | PUNIDS<br>SHUTDOWN<br>SHUTDOWN | Health<br>I GK<br>Not reachable<br>Not reachable | Caten Port<br>2001<br>2003<br>2004              |

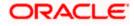

## 3.3 Managed Server Template configuration

The server template created is modified to apply the below parameters:

### 3.3.1 Logging

The process of log file writing in a Weblogic server can impact the performance. Hence, you need to keep the logging to minimum in a production environment.

Update below parameters by in Logging Screen

| Minimum Severity to log           | Warning  |
|-----------------------------------|----------|
| Log file Severity level           | Warning  |
| Standard Out Severity level       | Critical |
| Domain broadcaster Severity level | Critical |

#### 1) Navigate to **FCUBSDomain** $\rightarrow$ **Environment** $\rightarrow$ **Clusters**.

|                                                                  | aministration Console 120                                                                                                    |                                          |                              |                                       |                        | ×.                       |
|------------------------------------------------------------------|----------------------------------------------------------------------------------------------------|------------------------------------------|------------------------------|---------------------------------------|------------------------|--------------------------|
| Change Center                                                    | 🏠 Home Log Out Preferences 🔤 Record Hel                                                                                                    | p                                        |                              | We                                    | Icome, weblogic        | onnected to: FCUBSDomain |
| View changes and restarts                                        | Home >Machine2 >Summary of Servers >Summary of<br>Templates                                                                                      | Machines >Machine2 >Summary of Server    | s >Summary of Clusters >Summ | ary of Servers >Summary of Server Ter | mplates >FCUBSMSTemp   | plate >Summary of Server |
| Pending changes exist. They must be activated<br>to take effect. | Summary of Server Templates                                                                                                    |                                          |                              |                                       |                        |                          |
| Activate Changes Undo All Changes Domain Structure               | This page summarizes each server template tha<br>A server template contains common, non-defau<br>manage configuration for a group of server inst | t attributes that you can apply to a set | -                            | en inherit the template configuration | n. Server templates er | nable you to easily      |
| FCUBSDomain   FCUBSDomain  Custors  Clusters  Migratable Targets | Customize this table Server Templates New Clone Delete                                                                                           |                                          |                              |                                       | Showing 1 to           | o 1 of 1 Previous   Next |
| Coherence Clusters<br>Machines                                   | 🔲 Name 🗞                                                                                                    | Cluster                                  | Machine                      | Listen Port                           | Listen Address         |                          |
| Virtual Hosts<br>Work Managers                                   | FCUBSMSTemplate                                                                                                    | FCUBSCluster                             |                              | 7002                                  |                        |                          |
|                                                                  | New Clone Delete                                                                                                    |                                          |                              |                                       | Showing 1 to           | o 1 of 1 Previous   Next |
| How do I   • Create server templates                             |                                                                                                    |                                          |                              |                                       |                        |                          |

#### 2) Select **FCUBSTemplate** and navigate to **Logging → General**.

| Home Log       | Dut Preferen  | ces 🛃 Re      | cord Help   |                | Q         | Welcome, weblogic Connected to: FCUBSDoma                                                                                                    |
|----------------|---------------|---------------|-------------|----------------|-----------|----------------------------------------------------------------------------------------------------|
| Home >PCUBSN   | STemplate >5  | ummary of Se  | erver Templ | ates >FCUBSP   |           |                                                                                                    |
| ettings for FC | UBSMSTem      | plate         |             |                |           |                                                                                                    |
| Configuration  | Protocols     | Logging       | Debug       | Notes          |           |                                                                                                    |
| General H      | TP Data 5     | iource Dia    | agnostic In | ages           |           |                                                                                                    |
| Save           |               |               |             |                |           |                                                                                                    |
| Use this page  | to define the | e general log | ging settin | gs for this se | srver.    |                                                                                                    |
| 🛃 Log file na  | ime:          | 10            | gs/FCUE     | SMSTemp        | slate log | The name of the file that stores current log messages. Usually it is a computed<br>value based on the name of the parent of this MBean. For example, for a<br>server log, it isSERVER_NAME.log. More Info |
| - Rotation -   |               | _             |             |                |           |                                                                                                    |
| - Contraction  |               |               |             | -              |           | Automotive and the second to a second data the state                                                                                                    |

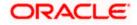

| — 🗢 Advanced —                |                         |                                                                                                    |
|-------------------------------|-------------------------|----------------------------------------------------------------------------------------------------|
| 街 Date Format Pattern: 🕅      | /IM d, yyyy h:mm:ss a z | The date format pattern used for rendering dates in the log. The<br>DateFormatPattern string conforms to the specification of<br>thejava.text.SimpleDateFormat class. More Info                                   |
| Minimum severity to log:      | arning 🔻                | The minimum severity of log messages going to all log destinations. By<br>default all messages are published. More Info                                                                                           |
| 登 Logger severity properties: |                         | The configuration of the different logger severities keyed by name. The values are one of the predefined Severity strings namely Emergency, Alert Critical, Error, Warning, Notice, Info, Debug, Trace. More Info |
| og file :                     | ing V                   | The minimum severity of log messages going to the server log file. By default                                                                                                    |
| · ·                           |                         | all messages go to the log file. More Info                                                                                                    |
| ilter: None                   | 9 ▼                     | The filter configuration for the server log file. More Info                                                                                                    |
| Log File Buffer: 8            |                         | Gets the underlying log buffer size in kilobytes More Info                                                                                                    |
| andard out :                  |                         |                                                                                                    |
| everity level:                | al V                    | The minimum severity of log messages going to the standard out. Messages with a lower severity than the specified value will not be published to standard out. More Info                                          |
| ilter: None                   | ₹ ▼                     | The filter configuration for log events being sent to the standard out. More Info                                                                                                    |
| omain log broadcaster :       |                         |                                                                                                    |
| everity level:                | al V                    | The minimum severity of log messages going to the domain log from this<br>server's log broadcaster. Messages with a lower severity than the specified<br>value will not be published to the domain log. More Info |
| ilter: None                   | 3 1                     | The filter configuration for log events being sent to the domain log. More Info                                                                                                    |
| uffer Size: 10                |                         | Broadcasts log messages to the domain log in batch mode. More Info                                                                                                    |
| Stack Traces to stdout        |                         | Specifies whether to dump stack traces to the console when included in<br>logged message. More Info                                                                                                    |

3) Under Advanced tab, update the below parameters and click on Save.

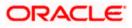

Determines the no of stacktrace frames to display on standard out. All frames are displayed in the log file. \* -1 means all frames are displayed. More Info...

The output format to use when logging to the console. More Info...

stdout Stack Trace Depth:

🚯 stdout Format:

Save

5

standard

### 3.3.2 HTTP Logging

1) FCUBSDomain → Environment → Clusters → FCUBSTemplate → Logging → HTTP → Uncheck the Access Logs Flag.

| Home Log Ou                       | A Preferences                             | Record He         | lp Q                                                                | Welcome, weblogic Connected to: FCUBSDor                                                                                                    |
|-----------------------------------|-------------------------------------------|-------------------|---------------------------------------------------------------------|----------------------------------------------------------------------------------------------------|
| Home >FCUBSMST                    | Template >Summ                            | ary of Server Ten | plates >FCUBSMSTemplate                                             |                                                                                                    |
| ettings for FCUE                  | BSMSTemplat                               | e                 |                                                                     |                                                                                                    |
| Configuration                     | Protocols Lo                              | gging Debug       | Notes                                                               |                                                                                                    |
| General HTTP                      | P Data Source                             | e Diagnostic      | Images                                                              |                                                                                                    |
| Save                              |                                           |                   |                                                                     |                                                                                                    |
| Use this page to                  | configure HTT                             | Plonging for the  | server. By default, HTTP logging is enabled and th                  | a server saves HTTP requests in a separate log file; it does not store HTTP requests in the                                                                                |
| server log file or                | r the domain lo                           | g file.           | server. By default, HTTP logging is enabled and t                   | te server saves HTTP requests in a separate log file; it does not store HTTP requests in the<br>Indicates whether this server logs HTTP requests. (The remaining fields on |
| server log file or                |                                           | g file.           | server. By default, HTTP logging is enabled and t                   |                                                                                                    |
| server log file or                | r the domain lo<br>s log file enab        | g file.           | server. By default, HTTP logging is enabled and the logs/access.log | Indicates whether this server logs HTTP requests. (The remaining fields on                                                                                                 |
| server log file or                | r the domain lo<br>s log file enab        | g file.           |                                                                     | Indicates whether this server logs HTTP requests. (The remaining fields on this page are relevant only if you select this check box.) More Info                            |
| server log file or<br>HTTP access | r the domain lo<br>s log file enab<br>ne: | g file.           |                                                                     | Indicates whether this server logs HTTP requests. (The remaining fields on this page are relevant only if you select this check box.) More Info                            |

### 3.3.3 Stuck Tread Max Time

1) FCUBSDomain → Environment → Clusters → FCUBSTemplate → Tuning, update the stuck thread max time to 18000 and Click on Save.

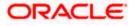

# 4. Tuning

## 4.1 **General Parameters**

| PARAMETER            | VALUE | Navigate To                                                                                  |
|----------------------|-------|----------------------------------------------------------------------------------------------|
| JTA Time out seconds | 18000 | Login to Weblogic Server console.                                                            |
|                      |       | Click on the domain name (ex: FCUBSDomain) which is under 'Domain Structure'.                |
|                      |       | Go to Configuration > JTA, parameter and values is found on the right side panel of console. |
| Session Timeout      | 900   | Login to Weblogic Server console                                                             |
|                      |       | Click on Deployments which is under 'Domain Structure'.                                      |
|                      |       | Click on the deployed FCJ application from right side panel.                                 |
|                      |       | Click on FCJNeoWeb from 'Modules and components'                                             |
|                      |       | Go to Configuration General, the parameter values can be found here.                         |

## 4.2 JVM Tuning

This section of the document provides JVM optimization for Oracle FLEXCUBE Universal Banking Solution.

Basically the JAVA minimum and maximum heap size needs to be reset for 32 and 64 bit environments. Both the minimum and maximum heap size is set to 1.5GB and 4GB in case of 32 bit and 64 bit environments respectively.

#### How to find whether the JVM is 32bit or 64bit?

Go to \$JAVA\_HOME/bin directory. Check java version using command ./java –d64 –version 64 bit JVM shows the version details where as 32bit throws an error.

#### How to modify the JVM heap parameters?

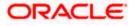

To change the JVM heap parameters create a file setUserOverrides.sh under domain FCUBSCL in both servers. This file should be created in **\*\$WL\_HOME/user\_projects/domains/\$WLS\_DOMAIN/bin**" in both the servers. Paste below contents of USER\_MEM\_ARGS variable accordingly to override the standard memory arguments passed to java for **SUN JDK**.

## 32 bit JDK

```
USER_MEM_ARGS="-
Dorg.apache.xml.dtm.DTMManager=org.apache.xml.dtm.ref.DTMManagerDefault
-
Dorg.apache.xerces.xni.parser.XMLParserConfiguration=org.apache.xerces.
parsers.XML11Configuration -Dweblogic.threadpool.MinPoolSize=100 -
Dweblogic.threadpool.MaxPoolSize=100 -Xms1536M -Xmx1536M -
XX:MaxPermSize=256m -server -XX:+UseParallelOldGC -
XX:ParallelGCThreads=4"
export USER_MEM_ARGS
```

## 64 bit JDK

```
USER_MEM_ARGS="-
Dorg.apache.xml.dtm.DTMManager=org.apache.xml.dtm.ref.DTMManagerDefault
-Dorg.a
pache.xerces.xni.parser.XMLParserConfiguration=org.apache.xerces.parser
s.XML11Configuration -Dweblogic.threadpool.MinPoolSize=100 -
Dweblogic.threadpool.MaxPoolSize=100 -Xms8g -Xmx8g -Xmn4g -server
-XX:+UseParallelOldGC -XX:ParallelGCThreads=4"
export USER_MEM_ARGS
```

Note: Take a backup of the files before modifying the same.

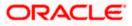

# 5. Start Managed Servers

### **Starting using scripts**

Managed Servers can be started by executing startManagedWebLogic.sh script present in folder **\$DOMAIN\_HOME/bin** 

Usage: ./startManagedWebLogic.sh SERVER\_NAME {ADMIN\_URL}

Eg: ./startManagedWeblogic.sh FCUBSMS1 https://<hostname1>/console

### Starting using console

Alternatively, login to admin console, navigate to **FCUBSDomain**  $\rightarrow$  **Environment**  $\rightarrow$  **Servers**  $\rightarrow$  **Control**, select the managed servers to be started and click on **Start**.

| Change Center                                                               | 🔒 Home Log Out Preferences 🔛 Record Help                                                                                                    | Q.                                 |                                  | Welcome, weblog                                      | ic Connected to: FCUBSDoma     |
|-----------------------------------------------------------------------------|----------------------------------------------------------------------------------------------------|------------------------------------|----------------------------------|------------------------------------------------------|--------------------------------|
| View changes and restarts                                                   | Hume >PCUBSMSTemplate >Summary of Server Temp                                                                                                    | iales >FCUBSHSTemplate >Summary of | Clusters -Sammary of Servers     |                                                      |                                |
| Click the Lock & Edit button to modify, add or delete items in this domain. | Summary of Servers                                                                                                    |                                    |                                  |                                                      |                                |
| Lock & Edit                                                                 | Configuration Control                                                                                                    |                                    |                                  |                                                      |                                |
| Release Configuration                                                       | Use this page to change the state of the servers<br>mode requires the domain-uside administration p                                                                        |                                    | ntrol operations on Managed Serv | ers require starting the Node Planager. Starting Pla | maged Servers in Standby       |
| PCU85Domain -<br>Creations<br>Clusters<br>Clusters<br>                      | 100                                                                                                    |                                    |                                  |                                                      |                                |
| Servers<br>Server Templates                                                 | C)<br>© Costomize this table<br>Servers (Filtered - Hore Columns Exist)<br>Start Resume Suspendiv Stationer                                                                | Restart 55L                        |                                  | Shawin                                               | s 1 to S of S. Previous   Next |
| ServersServer Semplates                                                     | © Customere this table                                                                                                    | Restart SSL                        | State                            | Status of Last Action                                | g 1 to 5 of 5 Previous   Next  |
|                                                                             | Costomize this table     Servers (Filtered - Hore Columns Exist)     Statt Resume Suspend v Shuttown                                                                       | and a second second                | State<br>RUNDING                 |                                                      | g 1 to 5 of 5 Previous   Next  |
|                                                                             | Costomize this table     Servers (Filtered - Hore Columns Exist)     Statt Resume Suspend      Shuttown     Server                                                         | and a second second                |                                  | Status of Last Action                                | g 1 to 5 of 5 Previous   Next  |
|                                                                             | Customize this table     Servers (Filtered - Hore Columns Exist)     Stati (Resume: Daspend v. (Shuttown v     Server #v     Actor/Server(admin)     Result:               | Machine                            | RUNING                           | Status of Last Action                                | g 1 to 5 of 5 Previous   Next  |
| Servers                                                                     | Customize this table     Servers (Vitered - Hore Columns Exist)     Stati Resume: Suspend v: Shuttown v     Server riv     AcurServer(admin)     R PG 85961     R PG 85962 | Hachine<br>Hachine1                | RUNNENG<br>SHUTDOWN              | Status of Last Action<br>None<br>None                | g 1 to 5 of 5 Previous   Next  |

Upon successful startup, the status of Managed servers is changed to "RUNNING".

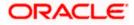

# 6. Data Source creation and JDBC Configuration

Following are the JNDI names of those data sources used by FLEXCUBE application.

jdbc/fcjdevDS - This datasource is used by FLEXCUBE online screen excluding branch screens.

- jdbc/fcjdevDSBranch This datasource is used by Branch screens.
- jdbc/fcjSchedulerDS This datasource is used by Quartz scheduler.

#### Note:

- jdbc/fcjdevDS should be NonXA.
- jdbc/fcjdevDSBranch and jdbc/fcjSchedulerDS should be XA

## 6.1 Data source creation: non XA

 Navigate to FCUBSDomain → Services → Data Sources → select New > Generic Data Source.

| CIRACLE WebLogic Server A                                   | Idministration Console 12c                            |                                     |                                                  |                                         |
|-------------------------------------------------------------|-------------------------------------------------------|-------------------------------------|--------------------------------------------------|-----------------------------------------|
| Change Center                                               | Home Log Out Preference                               | es 🚾 Record Help                    | 9                                                | Welcome, weblogic Connected to: PCUBSDo |
| Wew changes and restarts                                    | Home >FCUESMSTemplate >Sur                            | nemery of Server Templates >RCUIDSP | STemplate >Summary of Clusters >Summary of Serve | ers >Summary of JDBC Data Sources       |
| No pending changes exist. Click the Release                 | Summary of JDBC Data Sour                             | roes                                |                                                  |                                         |
| Configuration button to allow others to edit<br>the domain. | Configuration Honitoring                              |                                     |                                                  |                                         |
| Domain Structure                                            | ir Customize this table<br>Data Sources (Filtered - P | OBC data source objects that have   | been mosted in this domain.                      |                                         |
| 8-Messaging                                                 | New w Delete                                          |                                     |                                                  | Showing 0 to 0 of 0 Previous   Nex      |
| Persistent Stores                                           | Generic Data Source<br>GridLink Data Source           | Туре                                | JND1 Name                                        | Targets                                 |
| Foreign JNDI Providers<br>Wark Contexts                     | Hulti Data Source                                     |                                     | There are no items to disp                       | lay                                     |
| XML Registries<br>XML Entity Caches<br>                     | menor (comp                                           |                                     |                                                  | Showing 0 to 0 of 0 Previous   Nex      |

2) Enter the Name and JNDI Name and Click on Next

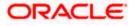

| ORACLE WebLogic Server                                                                                                    | dministration Console 12c                                                                                   | <u> </u>                                         |
|----------------------------------------------------------------------------------------------------|----------------------------------------------------------------------------------------------------|--------------------------------------------------|
| Change Center                                                                                                    | 🔞 Home Log Out Preferences 🖾 Record Help                                                                    | Welcome, weblogic Connected to: FCUBSDonial      |
| View changes and restarts                                                                                                    | Wane >FCUBSHSTemplate >Summary of Server Templates >FCUBSHSTemplate >Summary of Clusters >                  | Summary of Servers >Summary of JDBC Data Sources |
| No pending changes exist. Click the Release<br>Configuration button to allow others to edit<br>the domain.                                                                                                    | Create a New JOBC Data Source                                                                               |                                                  |
| Release Configuration                                                                                                    | 3DBC Data Source Properties<br>The following properties will be used to identify your new JOBC data source. |                                                  |
| Domain Structure                                                                                                    | * Indicates required fields                                                                                 |                                                  |
| FCUBSOuncien  FCUBSOunce  FCUBSOunce  FCUBSOunce  FCUBSOunce  FSUBSOUNCE  FSUBSOUNCE FSUBSOUNCE FSUBSOUNCE FSUBSOU | What would you like to name your new XOEC data source?                                                      | ]                                                |
| How do L                                                                                                    | 1                                                                                                    |                                                  |
| Oreate JDBC generic data sources     Oreate LLR-enabled JDBC data sources                                                                                                    | What database type would you like to select? Database Type: Oracle •                                        |                                                  |
| System Status E<br>Health of Running Servers                                                                                                    | Bir Heat Filth Cancel                                                                                       |                                                  |
| Failed (0)                                                                                                    | ·                                                                                                    |                                                  |

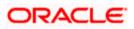

3) Select the Driver as **Oracle's Driver(thin) for Instance connection: Versions: Any** and Click on **Next**.

| ORACLE WebLogic Server                                                                                                    | Administration Console 12c                                                                                                    |                                                                                          | Q                                             |
|----------------------------------------------------------------------------------------------------|----------------------------------------------------------------------------------------------------|------------------------------------------------------------------------------------------|-----------------------------------------------|
| Change Center                                                                                                    | 🏫 Home Log Out Preferences 🐼 Record Help                                                                                                    | 9                                                                                        | Welcome, weblogic Connected to: PCUBSDomain   |
| View changes and restarts                                                                                                    | Home >PO/85MSTemplate >Summery of Server Templates >PO/85                                                                                                    | PS7amplate >Summary of Clusters >Summary of Service                                      | -Serverary of 30BC Data Searces               |
| No pending changes exist. Click the Release<br>Configuration botton to allow others to edit<br>the domain.                                                                                | Create a New JDBC Data Source                                                                                                    |                                                                                          |                                               |
| Lock & Edit                                                                                                    | annes anne freemen annes                                                                                                    |                                                                                          |                                               |
| Release Configuration                                                                                                    | JDBC Data Source Properties<br>The following properties will be used to identify your new JDB                                                                                    | IC data source.                                                                          |                                               |
| Domain Structure                                                                                                    |                                                                                                    |                                                                                          |                                               |
| PCUEStormen  Destroitenenene  Destroitenenene  Clasters  Destroitenenenenenen  Destroitenenenen  Destroitenen  Destroitenen  Destroitenen  Destroitenenenenenenenenenenenenenenenenenenen | Database Type: Orade<br>What database driver would you like to use to create database<br>Database Driver<br>Database Driver<br>(Toracle's Driver (Thin) for Integration (Cancel) | connections? Note: * indicates that the driver is ex<br>stance connections; Versions:Any | plicitly supported by Oracle WebLogic Server. |
| Startup and Shutdown Classes<br>                                                                                                    |                                                                                                    |                                                                                          | •                                             |
| B-Services<br>R-Marraylan                                                                                                    |                                                                                                    |                                                                                          |                                               |

4) Uncheck the Supports Global Transactions and click on Next.

| ORACLE WebLogic Server Adr                                                                                                    | ministration Console 12c                                                                                                    |                                                   |                                                                                                    |
|----------------------------------------------------------------------------------------------------|----------------------------------------------------------------------------------------------------|---------------------------------------------------|----------------------------------------------------------------------------------------------------|
| Change Center                                                                                                    | 🚹 Home Log Out Preferences 🔤 Record Help                                                                                                    | Q                                                 | Welcome, weblogic Connected to: FCUBSDomain                                                          |
| View changes and restarts                                                                                                    | Home >FCUBSMSTemplate >Summary of Server Template                                                                                                    | es >FCUBSMSTemplate >Summary of Clusters >Summa   | ry of Servers >Summary of JDBC Data Sources                                                          |
| No pending changes exist. Click the Release<br>Configuration button to allow others to edit<br>the domain.<br>Lock & Edit<br>Release Configuration | Create a New JDBC Data Source           Back         Next         Finish         Cancel           Transaction Options         You have selected non-XA JDBC driver to create data | abase connection in your new data source.         |                                                                                                    |
| Domain Structure                                                                                                    | Does this data source support global transactions? If                                                                                                    | ves please choose the transaction protocol for th | ic data cource                                                                                       |
| FCUB5Domain                                                                                                    | Supports Global Transactions                                                                                                    | connections from the data source to participate i | n global transactions using the <i>Logging Last Resource</i> (LLR) transaction optimization.         |
| Virtual Hosts<br>Work Managers<br>Startup and Shutdown Classes<br>Deployments                                                                      | Select this option if you want to enable non-XA JDBC<br>heuristic conditions.                                                                                                    | connections from the data source to emulate par   | icipation in global transactions using JTA. Select this option only if your application can tolerate |
| How do I                                                                                                    | Select this option if you want to enable non-XA JDBC<br>other resources can participate in the global transact                                                                    |                                                   | global transactions using the one-phase commit transaction processing. With this option, no          |
| Create JDBC generic data sources     Create LLR-enabled JDBC data sources                                                                          | One-Phase Commit      Back Next Finish Cancel                                                                                                    |                                                   |                                                                                                    |
| System Status                                                                                                    | L                                                                                                    |                                                   |                                                                                                    |

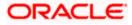

5) Enter the **Database Name, Host Name, Port, Database User Name, Password, Confirm Password** and click on **Next**.

| Change Center                                                                                              | 😰 Home Log Out Preferences 🐼 Record Help                                         | Q                                                     | Welcome, weblogic Connected to: PCUBSDomain |
|----------------------------------------------------------------------------------------------------|----------------------------------------------------------------------------------|-------------------------------------------------------|---------------------------------------------|
| View changes and restarts                                                                                  | Hame >PCUBSHSTemplate >Summary of Server Templates >PCUBSHS                      | Template «Summary of Clusters »Summary of Servers »Sk | averwary of 3DBC Data Sources               |
| No pending changes exist. Click the Release<br>Configuration button to allow others to edit<br>the domain. | Create a New 3DBC Data Source<br>Back (Next) Friend Cancel                       |                                                       |                                             |
| Lock & Edit Release Configuration                                                                          | Connection Properties<br>Define Connection Properties.                           |                                                       | 10                                          |
| Domain Structure PCUBSDomain PErstronment                                                                  | What is the name of the database you would like to connect to?<br>Database Name: |                                                       |                                             |
| E-Custers<br>E-Custers                                                                                     | What is the name or IP address of the database server?                           | 1                                                     | <u>.</u>                                    |
| Pagretable Targets<br>Coherence Clusters<br>Pladines                                                       | Host Name:                                                                       |                                                       | 1                                           |
|                                                                                                    | What is the port on the database server used to connect to the d                 | 1521                                                  |                                             |
| P Services<br>B-Hessacion                                                                                  | What database account user name do you want to use to create of                  | latabase connections?                                 |                                             |
| How do I                                                                                                   | Database User Name:                                                              |                                                       | 1                                           |
| Create IDBC generic data sources     Create LLR-enabled IDBC data sources                                  | What is the database account password to use to create database                  | e connections?                                        |                                             |
| System Status                                                                                              | Password:                                                                        |                                                       |                                             |
| Health of Running Servers                                                                                  | Confirm Password:                                                                |                                                       | 1.1                                         |
| Failed (0)<br>Critical (0)                                                                                 | Additional Connection Properties:                                                |                                                       |                                             |
| Overloaded (8)<br>Warning (0)<br>OK (5)                                                                    | oracle_idbc.DRCPConnectionClass:                                                 |                                                       |                                             |

6) Replace the JDBC URL in the below format and click on Next.

Default URL: jdbc:oracle:thin:@<IP\_Adress>:<Port>:<INSTANCE\_NAME>.

Change the default URL to:

jdbc:oracle:thin:@(DESCRIPTION=(ADDRESS\_LIST=(ADDRESS=(PROTOCOL=TCP)(HOS T=xxxxx.com)(PORT=1521)))(CONNECT\_DATA=(SERVICE\_NAME=fcubs)))

Where,

Scan IP = xxxxxx.com

Service Name = fcubs

Port = 1521

Make sure that in URL, we make the necessary changes.

Then Click on Test Configuration. The connection test should be successful.

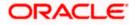

| ORACLE WebLogic Server A                                                                                   | dministration Console 12c                                                                 |                                                                      | 9                                           |
|----------------------------------------------------------------------------------------------------|-------------------------------------------------------------------------------------------|----------------------------------------------------------------------|---------------------------------------------|
| Change Center                                                                                              | 🙆 Home Lug Out Preferences 🔜 Recurd Help                                                  | a                                                                    | Welcome, weblogic Connected to: FOUBSDomail |
| View changes and restarts                                                                                  | Home >FCLRSPIGTemplate >Summary of Server Template                                        | et >FCUBSHSTeepplate >Summary of Clustere >Summary of Servert >Summa | ary of 309C Data Sources                    |
| No pending changes exist. Click the Refease<br>Configuration button to allow others to edit<br>the domain. | Create a New JDBC Data Source                                                             | Cancal                                                               |                                             |
| Release Configuration                                                                                      | Test Database Connection<br>Test the database availability and the connection p           | roperties you provided.                                              |                                             |
| Domain Structure                                                                                           | What is the full package name of JOBC driver class a                                      | sed to create database connections in the connection pool?           |                                             |
| FOUBSDomain *<br>Environment ** Servers                                                                    | (Note that this driver class must be in the classpath                                     |                                                                      |                                             |
| B-Clasters<br>Server Templates<br>Higratable Targets                                                       | Driver Class Name:                                                                        | oracle.jdbc.OracleDriver                                             |                                             |
| ····Coherence Clusters<br>·····Machines                                                                    | What is the URL of the database to connect to? The                                        | format of the URL varies by JDBC driver.                             |                                             |
| Virtual Hosts<br>Work Managers                                                                             | URL:                                                                                      | jdb: oracle oci @(DESCRIP'                                           |                                             |
| Startup and Shutdown Classes<br>Deployments<br>B-Services                                                  | What database account user name do you want to us                                         | e to cleate database connections?                                    |                                             |
| B-Messacion *                                                                                              | Database User Name:                                                                       | FCUBS121DB                                                           |                                             |
| How do L_                                                                                                  | What is the database account password to use to cre                                       | rate database connections?                                           |                                             |
| Create 3DBC generic data sources     Create LIR-enabled 3DBC data sources                                  | (Note: for secure password management, enter the p                                        | assound in the Password field instead of the Propertie field below)  |                                             |
| System Status                                                                                              | Password:                                                                                 |                                                                      |                                             |
| Health of Running Servers                                                                                  | Confirm Password:                                                                         |                                                                      |                                             |
| Patied (8)<br>Critical (8)<br>Overlaaded (8)<br>Warring (8)<br>OK (5)                                      | What are the properties to pass to the XDBC driver or<br>respectics:<br>user=ECUBS121USER | fen medite dikabate (seentises)                                      |                                             |
|                                                                                                    |                                                                                           |                                                                      |                                             |

### 7) Select Target as **FCUBSCluster** and click on **Finish**.

| ORACLE WebLogic Server A                                                                                                    | dministration Console 12c                                                                                                    | Q                                                                                                   |
|----------------------------------------------------------------------------------------------------|----------------------------------------------------------------------------------------------------|----------------------------------------------------------------------------------------------------|
| Change Center                                                                                                    | 😰 Harne Log Out, Preferences 🖾 Record Help                                                                                                    | Welcome, weblogic Connected to: FCUBSDomain                                                         |
| View changes and restarts                                                                                                    | Home >PCUBSPISTemplate >Summary of Server Templates >PCUBSPISTemplate >Summary of Clusters >Su                                                                | mmary of Servers -Summary of 3DBC Data Sources                                                      |
| View changes and restarts Its pending changes exist. Click the Release Configuration button to allow others to edit the downers. Lock & Eni Release Configuration  Domain Structure FCI05Consin  - Eni Clusters - Servers - Server - Server - Serv | Create a New JDBC Data Source           Back         Ned         Finith         Cancel           Select Targets         Select Targets         Select Targets | pet, the data source will be created but not deployed. You will need to deploy the data source at a |
| Caherence Clusters<br>Rachines<br>Vatual Nots<br>Vatual Nots<br>Vatual Nots<br>Vatual Nots<br>Vatual Not<br>Vatual Not<br>Vatu   | Roack Hot Frank Cancel                                                                                                    |                                                                                                    |

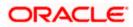

## 6.2 XA Datasource

 Navigate to FCUBSDomain → Services → Data Sources → select New > Generic Data Source.

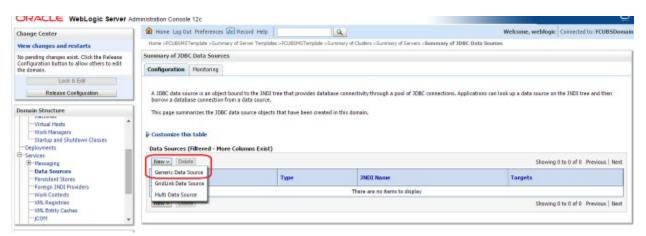

2) Enter the Name and JNDI Name and Click on Next.

| ORACLE WebLogic Server A                                                                                                    | Administration Console 12c                                                                                                    |                  |
|----------------------------------------------------------------------------------------------------|----------------------------------------------------------------------------------------------------|------------------|
| Change Center                                                                                                    | 🕼 Harre Lag Out Preferences 🖾 Record Help 🔍 🔍 Welcome, weblogic Connecte                                                                  | d to: FCUBSDoesa |
| View changes and restarts                                                                                                    | Hane >FCL8DHSTemplate >Summary of Server Templates >FCL8DHSTemplate >Summary of Clusters >Summary of Server >Summary of SOBC Data Sources |                  |
| Pending changes exist. They must be activated to take effect.                                                                                                    | Create a New JDBC Data Source                                                                                                    |                  |
| Activate Changes                                                                                                    | Back Meet (Philip Lonce)                                                                                                    |                  |
| Undo All Changes                                                                                                    | JOBC Data Source Properties                                                                                                    |                  |
| Domain Structure                                                                                                    | The following properties will be used to identify your new JDBC data source. * Indicates required fields                                  |                  |
| FCUBSOnnain     FCUBSOnnain     FSterinses     FSterinses     FSterinses     FSterinses     Server Templates     Migratable Targets     Collections Clusters     Work Managers     Startup and Shutdevin Clustes     "Deplayments     Defferings     Reflessation     Y | What would you like to name your new JDDC data source?         Image: *Norme: FCUBSBranchDS         What JNDE name: jdbc/fcjdevOSBranch   |                  |
| How do L. 🖂                                                                                                    |                                                                                                    |                  |
| Create JDBC generic data sources     Create LLR-enabled JDBC data sources                                                                                                    | What database type would you like to select? Database Type: Oracle •                                                                      |                  |
| System Status                                                                                                    | Back Prest Prest                                                                                                    |                  |
| Falled (0)                                                                                                    |                                                                                                    |                  |

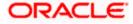

3) Select the Driver as **Oracle's Driver(thin XA) for Instance connection: Versions: Any** and Click on **Next.** 

| ORACLE WebLogic Server Ad                                                                                                    | he generation of the second second second second second second second second second second second second second                                               |                                                                                                    |                                          |                           |
|----------------------------------------------------------------------------------------------------|----------------------------------------------------------------------------------------------------|----------------------------------------------------------------------------------------------------|------------------------------------------|---------------------------|
| Change Center                                                                                                    | Home Log Out Preferences Ad Record Help                                                                                                    | Q                                                                                                    | Welcome, weblogic                        | Connected to: FCUBSDomain |
| Wew changes and restarts                                                                                                    | Home >PCUESMSTemplate >Summary of Server Templates >PC                                                                                                    | UBSPISTemplate >Summary of Clusters >Summary of Servers >S                                                                                                    | iummary of JDBC Data Sources             |                           |
| Pending changes exist. They must be activated to take effect.                                                                                                    | Greate a New JDBC Data Source                                                                                                    |                                                                                                    |                                          |                           |
| Activate Charges                                                                                                    | Back Next Plainh Cancel                                                                                                    |                                                                                                    |                                          |                           |
| Undo All Changeo                                                                                                    | 3DBC Data Source Properties                                                                                                    |                                                                                                    |                                          |                           |
| Domain Structure                                                                                                    | The following properties will be used to identify your new                                                                                                    | JDBC data searce.                                                                                                    |                                          |                           |
| COESConsin     Constant     Servicement     Servicement     Servicement     Servicement     Servicement     Service Clusters     Machines     What Nets     What Nets     What Nets     Services     Services     Services     Services     Services     Yessevice     Yessevice | Database Type: Oracle<br>What dotabase driver woold you like to use to create dotal<br>Database Driver: Oracle's Driver (Thin XA<br>Back Inext: Print) Cancel | ase connections? Note: " indicates that the driver is explicitly of the driver is explicitly of the driver is expl | itly supported by Orade WebLogic Server. |                           |

#### 4) Click on Next.

| ORACLE WebLogic Server Ad                                                                                                    | fministration Console 12c                                                                                                    |                                          | Ū.                                                                                |
|----------------------------------------------------------------------------------------------------|----------------------------------------------------------------------------------------------------|------------------------------------------|-----------------------------------------------------------------------------------|
| Change Center                                                                                                    | 1 Home Log Out Preferences 🔤 Record Help                                                                                               | Q                                        | Welcome, weblogic Connected to: POUBSDomain                                       |
| View changes and restarts                                                                                                    | Home >PCUBSMSTemplate >Sommary of Server Templates >PCUBSMST                                                                           | emplate >Summery of Clusters >Summery of | Servers >Summary of 300C Data Sources                                             |
| Pending changes exist. They must be activated to take effect.                                                                                                    | Create a New JDBC Data Source                                                                                                    |                                          |                                                                                   |
| Activate Changes                                                                                                    | Back Next Prink Cancel                                                                                                    |                                          |                                                                                   |
| Undo All Changes                                                                                                    | Transaction Options                                                                                                    |                                          |                                                                                   |
| Domain Structure                                                                                                    | You have selected an 3A JDBC driver to use to create database or<br>transaction protocol. No other transaction configuration options : |                                          | ata source will support global transactions and use the "two-Phase Commit" global |
| PCUIDOmain PErstormant Security PCUADers PCUADers PCUADErs PCUADers PCUADers PCUADers PCUADers PCUADers PCUADers PCUADers PCUADers PCUADers PCUADers PCUADers PCUADers PCUADers PCUADers PCUADers PCUADErs PCUADErs PCUADErs PCUADErs PCUADErs PCUADErs PCUADErs PCUADErs PCUADErs PCUADErs PCUADErs PCUADErs PCUADErs PCUADErs PCUADErs PCUADErs PCUADErs PCUADErs PCUADErs PCUADErs PCUADErs PCUADErs PCUADErs PCUADErs PCUADErs PCUADErs PCUADErs PCUADErs PCUADErs PCUADErs PCUADErs PCUADErs PCUADERS PCUADERS PCUADE | Back Net Prints Cancel                                                                                                    |                                          |                                                                                   |

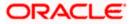

5) From this step to target setting step follow as mentioned in non-xa.

| hange Center                                                                                                    | 🙆 Hume Log Out. Preferences 🖾 Record. Help                                        | Q                                                                                                    | Welcome, weblogic Connected to: FCUBSDoma |
|----------------------------------------------------------------------------------------------------|-----------------------------------------------------------------------------------|----------------------------------------------------------------------------------------------------|-------------------------------------------|
| New changes and restarts                                                                                                    | Home -PCUESHGTemplate -Summary of Server Templates -PCUESHSTemplate               | The second second second second second second second second second second second second second second second se | mary of JDBC Data Sources                 |
| Vending changes exist. They must be activated<br>to take effect.                                                                                                    | Greate a New JDBC Data Source                                                     |                                                                                                    |                                           |
| Activate Changes                                                                                                    | Back Next Finish Carcel                                                           |                                                                                                    |                                           |
| Undo All Changes                                                                                                    | Connection Properties                                                             |                                                                                                    |                                           |
| iomain Structure                                                                                                    | Define Connection Properties.                                                     |                                                                                                    |                                           |
| CUBSDomain ************************************                                                                                                    | What is the name of the database you would like to connect to?<br>Database Name:  |                                                                                                    |                                           |
| Server Templates<br>Highrable Targets<br>                                                                                                    | What is the name or 3P address of the database server?<br>Heat Name:              |                                                                                                    |                                           |
| Virtual Hosts<br>Verk Planagers<br>Verk Planagers<br>Verk Planag | What is the port on the database server used to connect to the database?<br>Port: | 1621                                                                                                    |                                           |
| B-Nessacion *                                                                                                    | What database account user name do you want to use to create database             | cone tions?                                                                                                    |                                           |
| kow do L 🗟                                                                                                    | Database User Name:                                                               |                                                                                                    |                                           |
| Create 308C generic data sources                                                                                                    |                                                                                   |                                                                                                    | -                                         |
| Create LLR-enabled 3DBC data sources                                                                                                    | What is the database account password to use to create database connect           | bam?                                                                                                    |                                           |
| ystem Status 🛛                                                                                                    | Password:                                                                         |                                                                                                    |                                           |
| with of Running Servers                                                                                                    | Confirm Password:                                                                 | -                                                                                                    |                                           |
| Failed (0)<br>Ontcal (0)<br>Overfeeded (0)<br>Warning (0)<br>OK (5)                                                                                                    | Additional Connection Properties:<br>oracle.pdbc.dttCPConnectionClass:            |                                                                                                    |                                           |

| Change Center                                                  | Hume Log Out Preferences 🔤 Record Help                     | Q                                                                  | Welcome, weblogic Connected to: FOU8SDomain |
|----------------------------------------------------------------|------------------------------------------------------------|--------------------------------------------------------------------|---------------------------------------------|
| View changes and restarts                                      | Harse >PCUESHSTemplate >Summary of Server Templates >      | FCURSHSTemplate -Summary of Clusters -Summary of Servers -Sumar    | sary of 309C Data Sources                   |
| Pending changes exist. They must be activated to take effect.  | Create a New JDBC Data Source                              |                                                                    |                                             |
| Activate Changes                                               | Test Configuration Back Next Finish Can                    | cel                                                                |                                             |
| Undo All Changes                                               | Test Database Connection                                   |                                                                    |                                             |
| Domain Structure                                               | Test the database availability and the connection prop     | erties you provided.                                               |                                             |
| PCUBSDemain +                                                  | What is the full package name of JDBC driver class used    | to create database connections in the connection pool?             |                                             |
| B-Environment<br>Servers<br>B-Clusters                         | (Note that this driver class must be in the classpath of a | in server to which it is deployed.)                                |                                             |
| Server Templates<br>Higratable Targets                         | Driver Class Name:                                         | oracle jdbc xa.client.OracleX                                      |                                             |
|                                                                | What is the UPL of the database to connect to? The form    | nat of the URL varies by 308C driver.                              |                                             |
| Virtual Hists<br>Work Nanagers<br>Startup and Stutioum Classes | URL:                                                       | jdbc oracle oci @(DESCRIP)                                         |                                             |
| Deployments                                                    | What database account user name do you want to use to      | a create database connections?                                     |                                             |
| B-Nessoire *                                                   | Database User Name:                                        | FC121DB                                                            |                                             |
| How do 1                                                       |                                                            |                                                                    |                                             |
| Create JOBC generic data sources                               | What is the database account password to use to create     | t database connections?                                            | 2                                           |
| Create LUR-enabled JDBC data sources                           | (Note: for secare password management, enter the pass      | owerd in the Password field instead of the Properties field below) | 5                                           |
| System Status 🛛                                                | Password:                                                  |                                                                    |                                             |
| Health of Running Servers                                      |                                                            |                                                                    |                                             |
| Pailed (0)                                                     | Confirm Password:                                          |                                                                    |                                             |
| Critical (0)<br>Overloaded (0)                                 | What are the properties to pass to the 3DBC driver when    | Creating Sacassia connections?                                     |                                             |
| Warning (0)                                                    | Properties:                                                |                                                                    |                                             |
| OK (5)                                                         | user=FCUBS121User                                          |                                                                    |                                             |

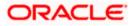

| ORACLE WebLogic Server Ad                                     | fministration Console 12c                                                   |                                                       |                                                                                      |
|---------------------------------------------------------------|-----------------------------------------------------------------------------|-------------------------------------------------------|--------------------------------------------------------------------------------------|
| Change Center                                                 | 1 Home Log Out Preferences 🐼 Record Help                                    | Q                                                     | Welcome, weblogic Connected to: FCUBSDoma                                            |
| View changes and restarts                                     | Home >POUBSHSTemplate >Summary of Server Templates >POUBSE                  | tSTemplate >Summery of Clusters >Summery of Server    | s - Summary of 3DBC Data Sources                                                     |
| Pending changes exist. They must be activated to take effect. | Create a New JDBC Data Source                                               |                                                       |                                                                                      |
| Activate Changes                                              | (Back, Tent) Finish Cancel                                                  |                                                       |                                                                                      |
| Undo Ad Changes                                               | Select Targets                                                              |                                                       |                                                                                      |
| Domain Structure                                              | You can select one or more targets to deploy your new JOBC d<br>later time. | lata source. If you don't select a target, the data s | surce will be created but not deployed. You will need to deploy the data source at a |
| FOUBSDomain     Forvironment     Servers                      | Servers                                                                     |                                                       |                                                                                      |
| R-Clusters<br>Server Templates                                | AdminServer                                                                 |                                                       |                                                                                      |
| Coherence Clusters                                            | Gusters                                                                     |                                                       |                                                                                      |
| Wachines<br>Wirtual Hosts<br>Work Managers                    | P routschuter                                                               |                                                       |                                                                                      |
| Startup and Shutdown Classes                                  |                                                                             |                                                       |                                                                                      |
| B-Services *                                                  | Back Nent Fresh Cancel                                                      |                                                       |                                                                                      |

### 6) Upon Activate Changes would create the XA Datasource.

| Change Center                                                                                                    | A Home Log Out Preferences 🖂 Res                                                                                               | end Help                                 | A.                                                | Welcome, weblogic Con                                | rected to: FCUBSDoma |
|----------------------------------------------------------------------------------------------------|----------------------------------------------------------------------------------------------------|------------------------------------------|---------------------------------------------------|------------------------------------------------------|----------------------|
| View changes and restarts                                                                                                    | Home >PCUBSHSTemplate >Summary of Ser                                                                                          | ver Templates >PCUBSHSTemplate >5        | ummary of Ousters >Summary of Servers >Summary of | DBC Data Sources >POUBSES >Sammary of 3DBC (         | Data Sources         |
| Click the Lock & Edit button to modify, add or                                                                                                    | Summary of JDBC Data Sources                                                                                                   |                                          |                                                   |                                                      |                      |
| delete items in this domain.<br>Lock & Edit                                                                                                    | Configuration Monitoring                                                                                                    |                                          |                                                   |                                                      |                      |
| Release Configuration                                                                                                    | borrow a database connection from a da                                                                                         | ita source.                              |                                                   | ns. Applications can look up a data source on the 31 | NCI tree and then    |
|                                                                                                    | © Customize this table<br>Data Sources (Piltered - More Colum<br>Click the Lock & EdiPhotton in the Cha                        | the plant of the lowest end of the plant | ns on this page.                                  |                                                      |                      |
| Work Hanapers<br>                                                                                                    | © Customize this table<br>Data Sources (Filtered - More Colum                                                                  | the plant of the lowest end of the plant | ns on this page.                                  | Showing 1 to 2                                       | of 2 Previous   Next |
| - Work Nanagers<br>- Startup and Shutdown Classes<br>- Deployments<br>- Services<br>- Pressaging<br>- Data Sources<br>- Pressbert Stores<br>- Pressbert Stores<br>- Pressbert Stores<br>- Pressbert Stores<br>- Pressbert Stores<br>- Pressbert Stores | P Customize this table<br>Data Sources (Filtered - More Colum<br>Click the Lack & Edit button in the Char                      | the plant of the lowest end of the plant | ns on this page.                                  | Showing 1 to 2<br>Targets                            | of 2 Previous   Next |
|                                                                                                    | Customize this table     Data Sources (Filtered - Hore Colum     Click the Lock & Edit button in the Char     [New v] [Delete] | nge Center to activate all the butto     |                                                   | Law Street                                           | of 2 Previous   Next |

7) Similarly create all the other Data Source required for the FCUBS Application and Gateway Deployments.

| Change Center                                                                                                    | Home Log On                                                                                                    | it Preferences and Record Help                                                                                                | Q                                                                               |                                                                                                    | Welcome, weblogic                                                       | Connected to: FCUBSDoma     |
|----------------------------------------------------------------------------------------------------|----------------------------------------------------------------------------------------------------|----------------------------------------------------------------------------------------------------|---------------------------------------------------------------------------------|----------------------------------------------------------------------------------------------------|-------------------------------------------------------------------------|-----------------------------|
| Wew changes and restarts                                                                                                    |                                                                                                    | Template >Summary of Clusters >Summary<br>ranchOS >Semimary of 3DBC Data See                                                  |                                                                                 | DC Data Sources >POJIESDS >Summary of 3DBC Data                                                         | Sources >FOUESDomain >Summary of 3DBC                                   | Data                        |
| Click the Lock & Edit buttee to modify, add or<br>lefete items in this domain.                                                                                                    | Messages                                                                                                    | tave been activated. No restarts are ne                                                                                       |                                                                                 |                                                                                                    |                                                                         |                             |
| Release Configuration                                                                                                    | Summary of JDB                                                                                                    | C Data Sources                                                                                                    |                                                                                 |                                                                                                    |                                                                         |                             |
| forevers coverage second                                                                                                    | Configuration                                                                                                    | Hophories                                                                                                    |                                                                                 |                                                                                                    |                                                                         |                             |
|                                                                                                    | This case sures                                                                                                    | narizes the JDBC data source objects th                                                                                       | at have been created in th                                                      | is domain.                                                                                              |                                                                         |                             |
| Dev jonverts     Services     B - Vissaging     Data Sciences     - Persistent Science     - Persistent Science     - Tarsing Julio Providen     - Moli Centeds     - Moli Centeds     - Moli Centeds     - Moli Centeds     - Moli Centeds     - Moli Centeds                                                                                                    | Customize thi<br>Data Sources<br>Click the Lock &<br>New 2 Date                                                                                                    | n table<br>(Filtered - More Columns Exist)<br>& Editbutton in the Change Center to                                            |                                                                                 |                                                                                                    | Skewing                                                                 | 1 to 6 of 6 Previous   Next |
| 5 Services<br>(F) Pressign<br>1044 Searces<br>1044 Searces<br>1040 Providen<br>1040 Providen<br>1040 Provide | P Customize thi<br>Data Sources<br>Citch the Lock A<br>New P Date                                                                                                    | is table<br>(Fibered - Hore Columns Exist)<br>8 Editbutton in the Change Center to<br>dis                                     |                                                                                 |                                                                                                    | Sheving<br>Targets                                                      | 1 to 6 of 6 Previous   Next |
| 5 Sarvices<br>19 Messaging<br>1044 Sources<br>19 Ferrique 10 Providens<br>19 Messagintes<br>19 Messagintes<br>19 Messagint                   | P Customize thi<br>Data Sources<br>Citch the Lock A<br>New P Date                                                                                                    | is table<br>(Filtered - Hore Columns Exist)<br>& Editbutton in the Change Center to                                           | activate all the buttons on                                                     | this page.                                                                                              |                                                                         | 11s6of6 Previous   Next     |
| 5 Sarvices IP Transport of the sources Persistent Stores Persistent Stores Presistent Stores Party Conference Proceeding Proceeding                                                                                                    | Customize the<br>Data Sources<br>Click the <i>book i</i><br>New V Date<br>Rame #                                                                                                    | is table<br>(Filtered - Hore Columns Exist)<br>& Editbutton in the Change Center to                                           | activate all the buttons on                                                     | Utis page.<br>3NDI Nome                                                                                 | Targets                                                                 | 1 to 6 of 6 Previous   Next |
| 5 Sanctos<br>16 Messagreg<br>Data Scorres<br>Persistent Stores<br>Famiga Nici Providers<br>                                                                                                    | Customers the Data Sources Cid: the Lock of New 2 Data Annual Free 2 Free 2 Fr | is table<br>(Filtered - More Columns Exist)<br>8 Eddfbutton in the Change Center to<br>10<br>10                               | activate all the buttons on<br>Type<br>Generic                                  | this page.<br>JHDD Name<br>jdbc/Rgled/SBrandh                                                           | Targets<br>FOUBSCluster                                                 | 1 to 6 of 6 Previous   Next |
| 5 Sanctos<br>16 Messagreg<br>1046 Sources<br>1940 Fassign 100 Providens<br>1940 Regulation<br>1940 Regulation<br>1940 Re                                 | Cuctomize thi Data Sources Citic the Lock of New Y Date Rame ex Processor Focustors Focustors F | is table<br>(Filtered - Hore Columns Exist)<br>& Edifbutton in the Change Center to<br>its<br>and<br>of Cos<br>Astrone:       | activate all the buttons on<br>Type<br>Generic<br>Generic                       | this page.<br>JMOI Name<br>jdtx;RjdevOSkrandn<br>jdtx;RjdevOS                                           | Taepets<br>FCUBSCluster<br>FCUBSCluster                                 | 1 to 6 of 6 Previous   Next |
| 5 Sarvices<br>19 Messaging<br>Data Sources<br>Persistent Stores<br>Max Centeds<br>                                                                                                    | Customize thi Data Sources Cick the Lock of New Order New Order Foundation Foundation F | is table<br>(Filtered - Hore Columns Exist)<br>& Eddfbutton in the Charge Center to<br>im<br>ed OS<br>ASTINC<br>XA            | Christe all the buttons on<br>Type<br>Generic<br>Generic<br>Generic             | Utis page.<br>3NOI Name<br>Jdc./ft/devOSBrandy<br>Jdc./ft/devOS<br>Jdc./ft/devOS                        | Targets<br>FOUBSCluster<br>FOUBSCluster<br>FOUBSCluster                 | 11ts 6 ef 6 Previous   Hext |
| 5 Sarvices 16 Messaging 10243 Sources 16 Messaging 10243 Sources 17 Energin NUD Providen 1000 Sarvices 1000 Sarvices 1000 1000 1000 1000 1000 1000 1000 10                                                                                                    | Customize thi     Data Sources I     Click the Look a     There is a second second secon     | is table<br>(Filtered - Hore Columns Exist)<br>& Editbutton in the Change Center to<br>ini<br>ed/05<br>ASTINC<br>3/4<br>ed/05 | Constant all the buttons on<br>Type<br>Generic<br>Generic<br>Generic<br>Generic | Utis page.<br>JINDI Name<br>Jubu; HigdevOSizrandh<br>Jubu; HigdevOS<br>Jubu; HigdevOS<br>Jubu; HigdevOS | Targets<br>FOUBSCluster<br>FOUBSCluster<br>PEUBSCluster<br>FOUBSCluster | 110 6 of 6 Previous   Hod   |

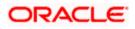

## 6.3 JDBC Parameters Tuning

Below JDBC parameters needs to updated for all the Datasources.

|                              | VALUE                     | Navigate To              |
|------------------------------|---------------------------|--------------------------|
| PARAMETER                    |                           |                          |
| Connection Reserve time out  | 30                        | Connection Pool->Advance |
| Test Frequency               | 60                        | Connection Pool->Advance |
| Inactive connection time out | 30                        | Connection Pool->Advance |
| Initial Capacity             | 1                         | Connection Pool          |
| Max capacity                 | Based on Site Requirement | Connection Pool          |
| Capacity Increment           | 5                         | Connection Pool          |
| Shrink Frequency             | 900                       | Connection Pool->Advance |
| Test Connection on Reserve   | Checked                   | Connection Pool->Advance |
| Statement Cache Size         | 50                        | Connection Pool          |

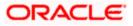

# 7. JMS Resource Creation

JMS Resource Creation involves various steps:

- Persistence Store Creation
- JMS Server Creation
- JMS Module Creation
- Resource Creation: Connection Factory and Queue's

Refer to the Configuring JMS on Weblogic Server for further details on JMS setup.

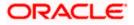

# 8. Oracle WebLogic Load Balancing

For Weblogic Load balancing, use

- 1) Oracle HTTP Server: Refer to Configuration for Oracle HTTP Server for setup.
- 2) Apache: Refer to Configuration for Apache for setup.

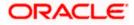

# 9. Frequently Asked Questions

## 9.1 Machine status is Unreachable

If the machine status is unreachable, means that machine is not reachable and from console you cannot start/stop the managed servers.

In the console, navigate through Domain structure  $\rightarrow$  Machines  $\rightarrow$  machine1  $\rightarrow$ Monitoring  $\rightarrow$  Node Manager Status will be **Unreachable.** 

To change the status, you need to start the node manager on that server. Refer to start node manager section on steps to start the node manager.

### 9.2 How to restart node manager?

- 1) Locate node manager pid using ps -ef|grep weblogic.nodemanager.javaHome
- 2) Change directory to \$DOMAIN\_HOME/bin
- 3) Kill the unix process using kill -9 <pid>
- 4) Verify that the node manager is killed by *tail –f nohup.out*
- 5) Start node manager using nohup ./startNodeManager.sh &
- 6) Verify nodemanager is started using tail -f nohup.out

### 9.3 Scaling Up Dynamic Cluster

When the capacity is insufficient and you need to scale-up, you can add dynamic servers on demand. It requires only a few clicks.

#### 1) Navigate to **FCUBSDomain** → **Environment** → **Clusters**.

| WebLogic Server A                                                           | dministratio | n Console 12  | ¢                      |                                                  |                      |                        |                  |                           | <u> </u>                                        |
|-----------------------------------------------------------------------------|--------------|---------------|------------------------|--------------------------------------------------|----------------------|------------------------|------------------|---------------------------|-------------------------------------------------|
| Change Center                                                               | B Hu         | me Log Out P  | eferences 🔛 Reco       | rd Help                                          | a                    |                        |                  | Welcome, weblogic Con     | nected to: FCUBSDomain                          |
| View changes and restarts                                                   | Harte        | +PCURSHSTwn   | late >Summary of Ser   | ver Templates >PCUBSHSTemplat                    | e >Summary of Clus   | berns -                |                  |                           |                                                 |
| Click the Lock & Edit button to modify, add or delete items in this domain. | Summa        | ry of Cluster |                        |                                                  |                      |                        |                  |                           |                                                 |
| Lock & Edit                                                                 | This         | sale summaris | es the clusters that I | have been configured in the cu                   | ment WebLook Serve   | e domain.              |                  |                           |                                                 |
| Release Configuration                                                       |              |               |                        | rver servers that work together                  |                      |                        |                  |                           |                                                 |
| Domain Structure                                                            |              |               |                        |                                                  |                      |                        |                  |                           |                                                 |
| B Environment<br>Servers<br>B Chasters<br>Higratable Targets                | Click        |               |                        | <b>sist)</b><br>spe Center to activate all the b | uttors on this page. |                        |                  | Showing 1 to              | L of 1 Previous   Next                          |
| Coherence Clusters<br>Machines                                              |              | Name 🖧        | Cluster Address        | Cluster Messaging Hode                           | Migration Basis      | Default Load Algorithm | Replication Type | Cluster Broadcast Channel | Servers                                         |
| Virtual Hosta<br>Work Managers<br>Startup and Shutdown Classes<br>          |              | PCUBSCluster  |                        | Unicest                                          | Detabase             | Round Robin            | (None)           |                           | PCUBSHS1,<br>PCUBSHS2,<br>PCUBSHS3,<br>PCUBSHS4 |
| B Services                                                                  | New          | ew] (Cione)   | Deinte                 |                                                  | la                   |                        | 8                | Shewing 1 to :            | of 1 Previous   Next                            |
| How do L.                                                                   | _            |               |                        |                                                  |                      |                        |                  |                           |                                                 |

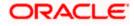

#### 2) Click FCUBSCluster → Configuration → Servers tab.

| TEPLOSIC SEIVELA                                                                            | anninau auvir C                    | viisvie                                                                                                    | 120                |             |                    |                   |                |        |                 |              |                                                                                                    |           |                     | -                            |  |
|---------------------------------------------------------------------------------------------|------------------------------------|----------------------------------------------------------------------------------------------------|--------------------|-------------|--------------------|-------------------|----------------|--------|-----------------|--------------|----------------------------------------------------------------------------------------------------|-----------|---------------------|------------------------------|--|
| Change Center                                                                               | 🙆 Home                             | 🏦 Home Log Out Preferences 🔤 Record Help                                                                                                    |                    |             |                    |                   |                |        |                 |              | ic Connected to: FCUBSDomain                                                                                                    |           |                     |                              |  |
| View changes and restarts                                                                   | Home >Su<br>Clusters >I            |                                                                                                    |                    | ources >Sum | mary of Clusters : | Summary of N      | lachines >MAC- | >Sum   | mary of Machine | s >Summary ( | of Servers >Summary of                                                                                                    | Server Te | emplates >Sumn      | nary of Machines >Summary of |  |
| No pending changes exist. Click the Release<br>Configuration button to allow others to edit | Settings for FCUBSCluster          |                                                                                                    |                    |             |                    |                   |                |        |                 |              |                                                                                                    |           |                     |                              |  |
| he domain.                                                                                  | Configuration                      |                                                                                                    | Monitoring Control |             | Deployments        | Services          | Notes          |        |                 |              |                                                                                                    |           |                     |                              |  |
| Release Configuration                                                                       | General                            | JTA                                                                                                    | Messaging          | Servers     | Replication        | Migration         | Singleton S    | rvices | Scheduling      | Overload     | Health Monitoring                                                                                                    | нттр      | Coherence           |                              |  |
| Domain Structure                                                                            | Save                               |                                                                                                    |                    |             |                    |                   |                |        |                 |              |                                                                                                    |           |                     |                              |  |
| CUBSDomain  -Environment -Servers -Clusters                                                 |                                    | This page is used to configure the servers that are assigned to this cluster.<br>Clusters can contain both explictly configured and dynamically created servers. The following settings are used to determine the number and characteristics for these dynamic servers. |                    |             |                    |                   |                |        |                 |              |                                                                                                    |           | se dynamic servers. |                              |  |
| Server TemplatesMigratable TargetsCoherence ClustersMachinesMachines                        | Server Template:                   |                                                                                                    |                    |             | FC                 | FCUBSMSTemplate • |                |        |                 |              | Specifies the server template that is to be used to configure the dynamic<br>servers in this cluster. Only templates that specify this cluster are valid<br>choices. More Info |           |                     |                              |  |
| Virtual Hosts<br>Work Managers<br>Startup and Shutdown Classes                              | Maximum Number of Dynamic Servers: |                                                                                                    |                    |             | s: 4               | 4                 |                |        |                 |              | Specifies the maximum number of dynamic servers in this cluster. More Info                                                                                                    |           |                     |                              |  |
| Deployments<br>Services                                                                     | 🏀 Server Name Prefix:              |                                                                                                    |                    |             | FC                 | FCUBSMS           |                |        |                 |              | Specifies the prefix to be used when naming new dynamic servers in this<br>cluster. More Info                                                                                  |           |                     |                              |  |

#### 3) Change the Maximum Number of Dynamic Servers to 8. Click Save.

| ORACLE WebLogic Server Administration Console 12c                                                                                                    |                                                                                                    |              |            |             |           |                    |            |                                                                                                    |                                              |           |                |                             |  |  |
|----------------------------------------------------------------------------------------------------|----------------------------------------------------------------------------------------------------|--------------|------------|-------------|-----------|--------------------|------------|----------------------------------------------------------------------------------------------------|----------------------------------------------|-----------|----------------|-----------------------------|--|--|
| Change Center 🔐 Home Log Out Preferences 🖉 Record Help                                                                                                    |                                                                                                    |              |            |             |           |                    |            |                                                                                                    | Welcome, weblogic Connected to: FCUBSDomai   |           |                |                             |  |  |
| View changes and restarts Hone > Summary of JDBC Data Sources > Summary of Clusters > Summary of Machines > MAC-1 > Summary of Machines > Summary of Servers > Summary of Server Templates > Summary of Machines > Summary of Clusters > Summary of Machines > Summary of Machines > Summary o |                                                                                                    |              |            |             |           |                    |            |                                                                                                    |                                              |           |                |                             |  |  |
| No pending changes exist. Click the Release<br>Configuration button to allow others to edit                                                                                                    | Settings for FCUBSCluster                                                                                                    |              |            |             |           |                    |            |                                                                                                    |                                              |           |                |                             |  |  |
| the domain.                                                                                                    | Configuration Monitoring Control Deployments Services Notes                                                                                                    |              |            |             |           |                    |            |                                                                                                    |                                              |           |                |                             |  |  |
| Release Configuration                                                                                                    | General JTA                                                                                                    | Messaging    | Servers    | Replication | Migration | Singleton Services | Scheduling | Overload                                                                                                    | Health Monitoring                            | HTTP      | Coherence      |                             |  |  |
| Domain Structure Save                                                                                                    |                                                                                                    |              |            |             |           |                    |            |                                                                                                    |                                              |           |                |                             |  |  |
| FCUBSDomain                                                                                                    | This page is used to configure the servers that are assigned to this cluster.<br>Clusters can contain both explicitly configured and dynamically created servers. The following settings are used to determine the number and characteristics for these dynamic servers. |              |            |             |           |                    |            |                                                                                                    |                                              |           |                |                             |  |  |
| Server Templates<br>Migratable Targets<br>Coherence Clusters<br>Machines                                                                                                    | Server Templa                                                                                                    | te:          |            | FC          | UBSMSTe   | mplate             | se         | Specifies the server template that is to be used to configure the dynamic<br>servers in this cluster. Only templates that specify this cluster are valid<br>choices. More Info |                                              |           |                |                             |  |  |
| Virtual Hosts<br>Work Managers<br>Startup and Shutdown Classes                                                                                                    | Maximum Num                                                                                                    | ber of Dynan | ic Servers | s: 8        |           | ]                  |            |                                                                                                    | pecifies the maximum<br>fo                   | number    | of dynamic sei | rvers in this cluster. More |  |  |
|                                                                                                    | 👍 Server Nan                                                                                                    | e Prefix:    |            | FC          | UBSMS     |                    |            |                                                                                                    | pecifies the prefix to b<br>uster. More Info | oe used v | vhen naming n  | ew dynamic servers in this  |  |  |

4) Activate changes in the **Change Center** of the Weblogic Console. After activation, 4 new Dynamic Servers are added to the Dynamic Cluster.

| Name 🚳   | Туре    | Machine | Listen Port |
|----------|---------|---------|-------------|
| FCUBSMS1 | Dynamic | MAC-1   | 7101        |
| FCUBSMS2 | Dynamic | MAC-2   | 7102        |
| FCUBSMS3 | Dynamic | MAC-1   | 7103        |
| FCUBSM54 | Dynamic | MAC-2   | 7104        |
| FCUBSMS5 | Dynamic | MAC-1   | 7105        |
| FCUBSMS6 | Dynamic | MAC-2   | 7106        |
| FCUBSMS7 | Dynamic | MAC-1   | 7107        |
| FCUBSMS8 | Dynamic | MAC-2   | 7108        |

5) Start the 4 new Dynamic Servers and you have doubled you capacity.

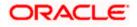

## 9.4 Session Timeout

Session timeouts occur intermittently during load condition. Verify the following:

- 1. Clock Synchronization: Time across the nodes/machines is same.
- 2. Session Stickiness in load balancer: Persistence Type in load balancer should be set to SOURCE IP and should not be cookie.

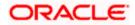

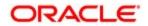

Configuring Weblogic Server 12c [February] [2022] Version 14.5.4.0.0

Oracle Financial Services Software Limited Oracle Park Off Western Express Highway Goregaon (East) Mumbai, Maharashtra 400 063 India

Worldwide Inquiries: Phone: +91 22 6718 3000 Fax: +91 22 6718 3001 https://www.oracle.com/industries/financial-services/index.html

Copyright © 2007, 2022, Oracle and/or its affiliates. All rights reserved.

Oracle and Java are registered trademarks of Oracle and/or its affiliates. Other names may be trademarks of their respective owners.

U.S. GOVERNMENT END USERS: Oracle programs, including any operating system, integrated software, any programs installed on the hardware, and/or documentation, delivered to U.S. Government end users are "commercial computer software" pursuant to the applicable Federal Acquisition Regulation and agency-specific supplemental regulations. As such, use, duplication, disclosure, modification, and adaptation of the programs, including any operating system, integrated software, any programs installed on the hardware, and/or documentation, shall be subject to license terms and license restrictions applicable to the programs. No other rights are granted to the U.S. Government.

This software or hardware is developed for general use in a variety of information management applications. It is not developed or intended for use in any inherently dangerous applications, including applications that may create a risk of personal injury. If you use this software or hardware in dangerous applications, then you shall be responsible to take all appropriate failsafe, backup, redundancy, and other measures to ensure its safe use. Oracle Corporation and its affiliates disclaim any liability for any damages caused by use of this software or hardware in dangerous applications.

This software and related documentation are provided under a license agreement containing restrictions on use and disclosure and are protected by intellectual property laws. Except as expressly permitted in your license agreement or allowed by law, you may not use, copy, reproduce, translate, broadcast, modify, license, transmit, distribute, exhibit, perform, publish or display any part, in any form, or by any means. Reverse engineering, disassembly, or decompilation of this software, unless required by law for interoperability, is prohibited.

The information contained herein is subject to change without notice and is not warranted to be error-free. If you find any errors, please report them to us in writing.

This software or hardware and documentation may provide access to or information on content, products and services from third parties. Oracle Corporation and its affiliates are not responsible for and expressly disclaim all warranties of any kind with respect to third-party content, products, and services. Oracle Corporation and its affiliates will not be responsible for any loss, costs, or damages incurred due to your access to or use of third-party content, products, or services.